# **Aplicación Android para determinar el grado de actividad humana en dispositivos móviles**

**John Alexánder Martínez Pinto**

**Universidad Antonio Nariño Facultad de Ingeniería de Sistemas Bogotá D.C, Colombia 2020**

# **Aplicación Android para determinar el grado de actividad humana en dispositivos móviles**

**John Alexánder Martínez Pinto**

**Trabajo de grado presentado como requisito parcial para optar al título de: Ingeniero de sistemas y computación**

> **Director PhD. Elio Higinio Cables Pérez Asesor metodológico Rosalba Cruz Cepeda Licenciada en Educación**

**Universidad Antonio Nariño Facultad de Ingeniería de Sistemas Bogotá D.C, Colombia 2020**

# **CONTENIDO**

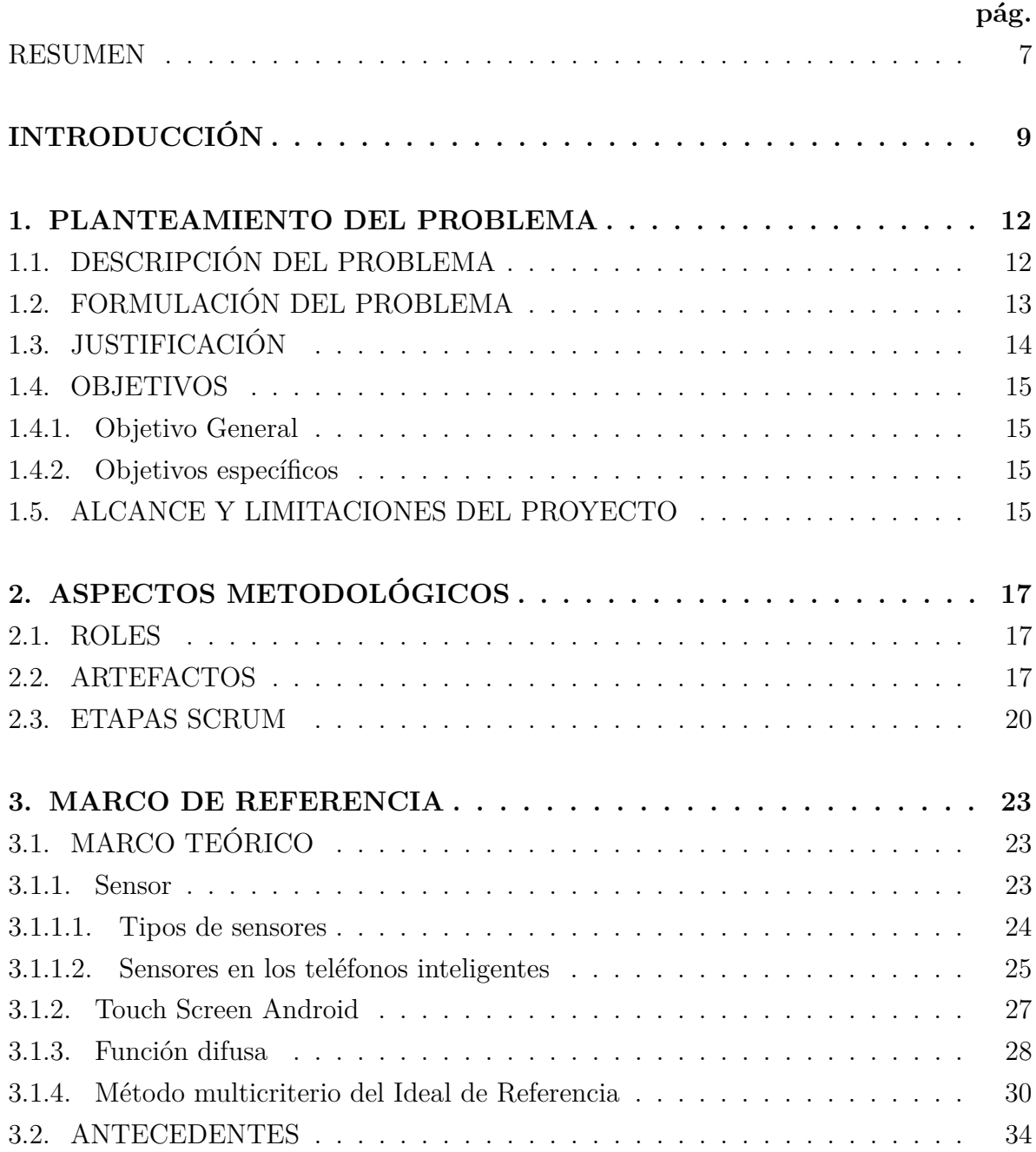

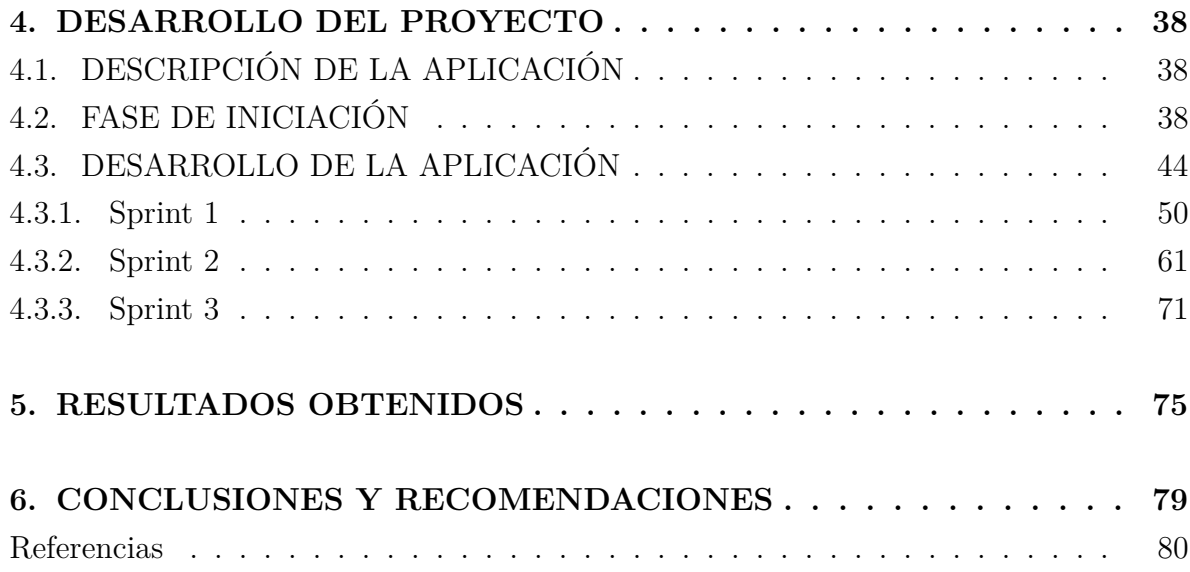

# **LISTA DE FIGURAS**

**pág.**

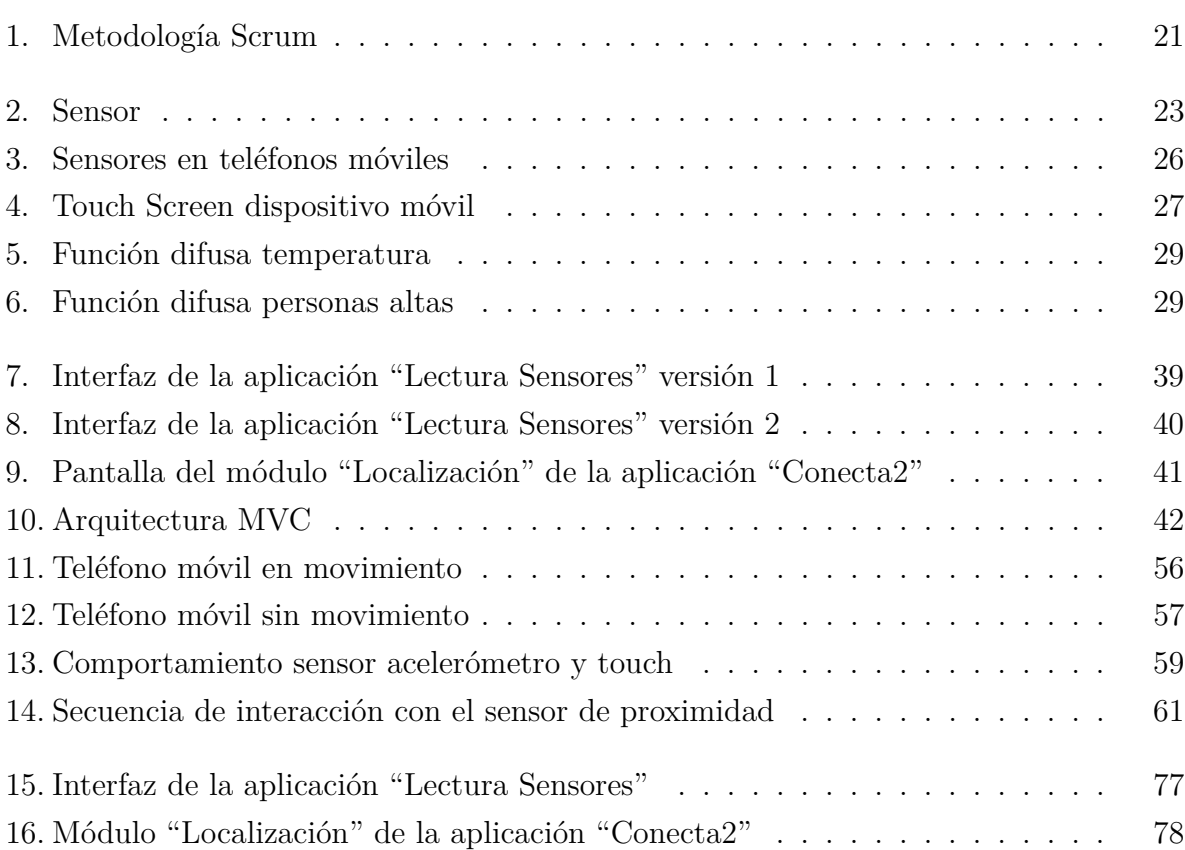

# **LISTA DE TABLAS**

**pág.**

<span id="page-5-0"></span>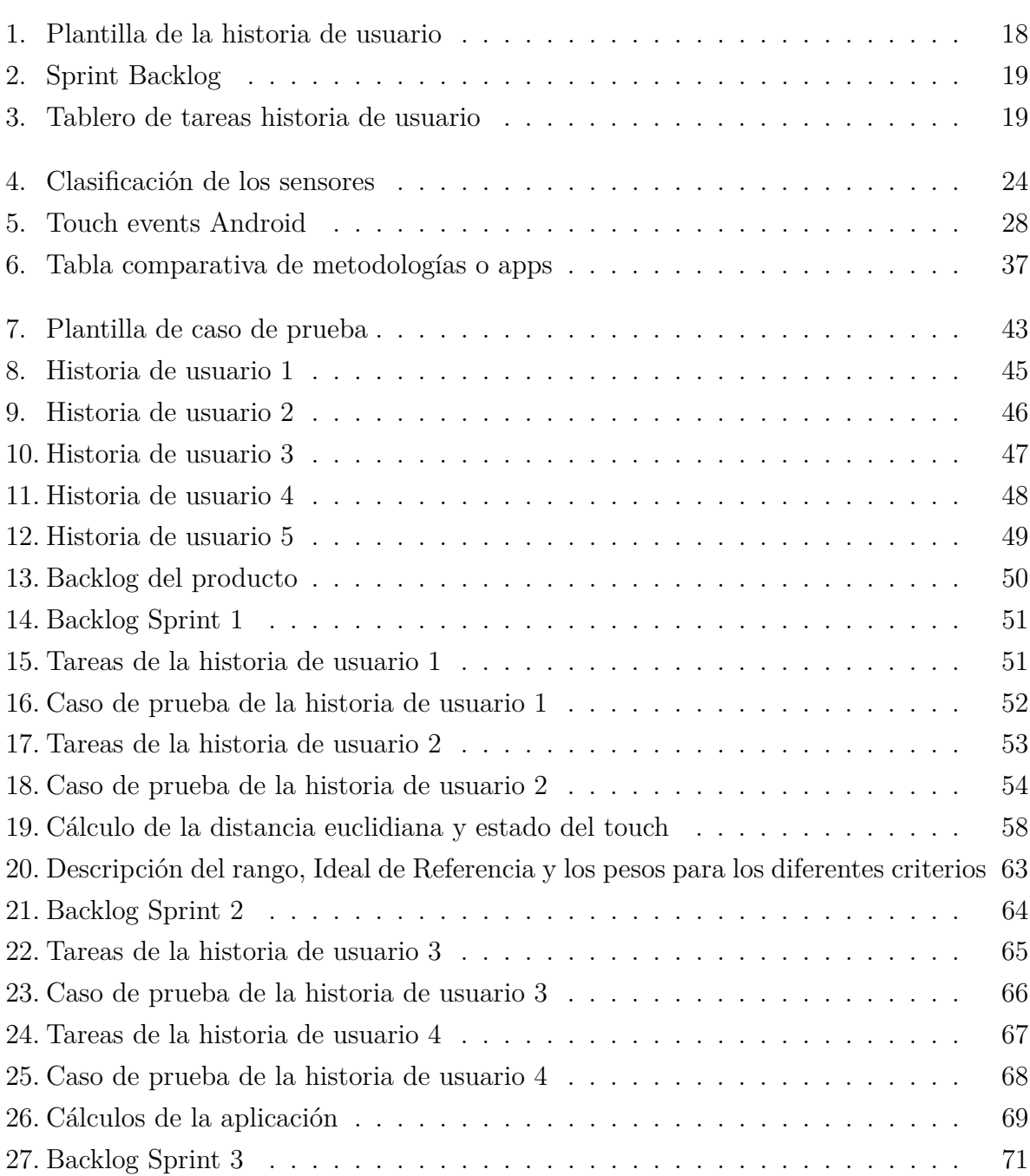

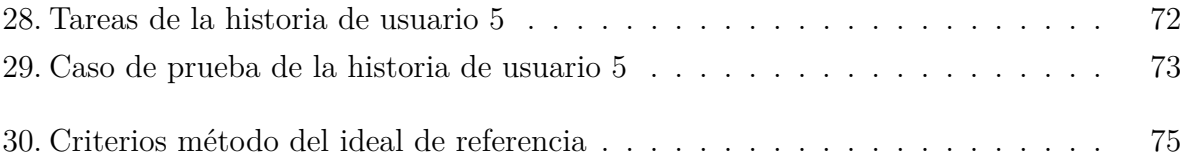

#### **RESUMEN**

El semillero de investigación en Redes y Seguridad, adscrito a la Facultad de Ingeniería de Sistemas de la Universidad Antonio Nariño, apoya el trabajo que realiza el proyecto de investigación "Sistema de comunicación para sobrevivientes de un desastre basado en una red ad hoc de teléfonos inteligentes"por lo cual, se requiere por solicitud del proyecto antes referido, desarrollar una aplicación Android que determine el grado de actividad humana en dispositivos móviles, a partir de la información que se obtiene de los sensores acelerómetro y proximidad.

El desarrollo de la aplicación "Lectura Sensores", permitió analizar la información obtenida por los sensores objeto de estudio, y calcular el grado de actividad humana de interacción con el teléfono móvil. Finalmente, se incluyeron las funcionalidades de la aplicación antes referida, a la aplicación "Conecta2". Además, el desarrollo de la aplicación se hizo bajo el paradigma de la metodología Scrum.

#### **PALABRAS CLAVE**

Comunicación, sensor acelerómetro, sensor proximidad, Método del Ideal de Referencia, función difusa.

#### **ABSTRACT**

The research seedbed in Networks and Security, attached to the Faculty of Systems Engineering of the Antonio Nariño University, supports the work carried out by the research project "Communication system for disaster survivors based on an ad hoc network of smartphones" Therefore, by request of the afore mentioned project, it is required to develop an Android application that determines the degree of human activity on mobile devices, through the use of sensors such as the accelerometer and proximity.

The development of the "Lectura Sensores" application allowed analyzing the information obtained by the sensors under study, and calculating the degree of human activity of interaction with the mobile phone. Finally, the functionalities of the

aforementioned application were included, to the application "Conecta2". Furthermore, the development of the application was done under the paradigm of the Scrum methodology.

## **KEYWORDS**

Comunication, acelerometer sensor, proximity sensor, Reference Ideal Method and fuzzy function.

## **INTRODUCCIÓN**

Actualmente el uso de los dispositivos móviles se encuentran muy difundidos en el entorno social. Estos cuentan con características propias para el empleo de diferentes aplicaciones. Uno de los mecanismos más importantes y comunes encontrados en la telefonía móvil son los sensores; entre ellos se destacan el acelerómetro, proximidad, luz, orientación, temperatura, giroscopio, sonido, magnético, presión, entre otros. Por otra parte, estos sensores aportan información significativa para el estudio de la actividad humana [\(Su, Tong, y Ji, 2014\)](#page-80-0).

El estudio y análisis del reconocimiento de actividad humana es un campo de investigación dado a conocer en los últimos años, que permite predecir el movimiento de una persona en un entorno determinado, como por ejemplo: correr, caminar, subir escaleras, entre otros, a partir de la lectura de los sensores mencionados anteriormente. Cabe mencionar, que los datos suministrados por dichos sensores deben ser procesados para medir aspectos relacionados con la actividad humana. Bajo esta premisa, el desarrollo de aplicaciones en esta área, es de vital importancia para la vida diaria [\(Su y cols., 2014\)](#page-80-0).

Lo anterior, obedece a un campo de estudio utilizado actualmente. Por lo tanto, el semillero de investigación en Redes y Seguridad, adscrito a la Facultad de Ingeniería de Sistemas de la Universidad Antonio Nariño, apoya el trabajo que realiza el proyecto de investigación "Sistema de comunicación para sobrevivientes de un desastre basado en una red ad hoc de teléfonos inteligentes". Se requiere por solicitud, desarrollar una aplicación móvil que determine el grado de actividad humana de un teléfono móvil, a partir de la lectura del sensor acelerómetro, proximidad, touch de la aplicación y nivel de la batería.

En respuesta a la solicitud antes referida, se desarrolló una aplicación que realiza la lectura de los sensores y, posterior a esto, se obtuvo un valor de agregación que integrara los resultados adquiridos de las lecturas de los sensores objeto de estudio y la obtención del índice de actividad de interacción humana. Para el cálculo de este índice se utilizó el Método multicriterio del Ideal de Referencia (RIM) [\(Cables,](#page-79-0)

[Lamata, y Verdegay, 2016\)](#page-79-0). Por último, las funcionalidades involucradas con el cálculo del índice de actividad humana se integraron en la aplicación "Conecta2".

#### **1. PLANTEAMIENTO DEL PROBLEMA**

#### <span id="page-11-1"></span><span id="page-11-0"></span>**1.1. DESCRIPCIÓN DEL PROBLEMA**

En la Facultad de Ingeniería de Sistemas de la Universidad Antonio Nariño, se ejecuta el proyecto de investigación "Sistema de comunicación para sobrevivientes de un desastre basado en una red ad hoc de teléfonos inteligentes", al cual se incorpora un semillero de investigación.

La ocurrencia de desastres naturales produce grandes afectaciones en las diferentes infraestructuras de la sociedad, entre ellas, las redes de comunicaciones, lo cual afecta directamente el proceso de comunicación de las personas a través de sus dispositivos móviles; estos dispositivos tienen incorporados recursos tecnológicos que son factibles para el intercambio de información entre estas terminales móviles, tales como, Wifi y Bluetooth, sin necesidad de tener conexiones a redes telefónicas, ni acceso a Internet. Esta condición puede ser utilizada por los usuarios mediante una aplicación para comunicarse en un rango específico, lo más rápido posible, con otros usuarios durante una situación de desastre.

Dentro de las tareas a realizar por este proyecto se hizo necesario crear una aplicación que permita comunicar un dispositivo móvil (emisor) con otra terminal móvil (receptor) para que intercambien información, tal que proporcione un canal de comunicación entre los sobrevivientes de un desastre natural, aplicación que fue desarrollada por uno de los estudiantes integrantes del semillero de investigación.

Por otra parte, no bastaría que los usuarios se comuniquen a través de una aplicación después de la ocurrencia de un desastre natural, pues bajo esta situación es muy importante identificar con qué dispositivos móvil es más factible establecer la comunicación. Para responder la interrogante antes expresada, es necesario analizar la información asociada a los sensores del dispositivo móvil y sobre la base de esta, elegir el dispositivo receptor.

Los dispositivos móviles incorporan gran variedad de sensores, en este trabajo, de

forma particular, se utilizarán el sensor acelerómetro y el sensor de proximidad, y a partir de la información que generan los mismos identificar el nivel de uso que manifiesta un dispositivo por un humano, lo cual puede ser un referente para la elección del dispositivo receptor por parte de un usuario emisor.

Para analizar la información que generan los sensores antes mencionados, se pueden utilizar diferentes métodos y teorías, pero en este caso, se considera emplear la Lógica Difusa a través del uso de funciones de pertenencia, ya que esta teoría permite dar tratamiento a la vaguedad e imprecisión que se puede manifestar en la información que se desea procesar. Por otra parte, es necesario integrar el cúmulo informativo que ofrecen los sensores objeto de estudio y para ello se consideró el Método de análisis multicriterio del Ideal de Referencia (RIM) por la característica que posee referente a la independencia respecto al conjunto de datos, propiedad que no cumplen otros métodos.

Todos los requerimientos anteriormente referidos, se hacen necesario implementarlos en una aplicación, tal que, les permita a los usuarios obtener el índice de interacción humana con un dispositivo móvil y sobre la base de este resultado identificar cuál es el dispositivo móvil más factible para la comunicación. Para ello, se consideró integrar las funcionalidades de la aplicación desarrollada, al aplicativo móvil "Conecta2", elaborado por un estudiante que pertenecía al semillero de investigación. La nueva versión de la aplicación "Conecta2" abre un canal de comunicación accesible a usuarios para el intercambio de información; tal que permite validar y verificar que el intercambio de información entre el emisor y el receptor en situación de desastre es más idóneo.

### <span id="page-12-0"></span>**1.2. FORMULACIÓN DEL PROBLEMA**

<span id="page-12-1"></span>¿Cómo determinar el grado de actividad humana que se manifiesta en un dispositivo móvil a través del análisis de la información obtenida por los sensores acelerómetro y proximidad utilizados en dispositivos móviles?

#### **1.3. JUSTIFICACIÓN**

Existe una gran popularidad de los teléfonos móviles en la actualidad, que permiten la comunicación de personas alrededor del mundo, por medio de mensajería instantánea que involucran el intercambio de mensajes, imágenes, audios y videollamadas. Además, se ha convertido en un dispositivo fiable y de fácil acceso que satisface las necesidades humanas en términos de comunicación, siendo un elemento a la vanguardia de la brecha digital. En este contexto, el uso del teléfono móvil, ha sido indispensable llegando a todos los rincones del mundo [\(De la Torre, 2012\)](#page-79-1). Sin embargo, los teléfonos móviles son inutilizables en términos de comunicación, cuando después de una situación de desastre, las redes de telefonía quedan indisponibles.

Frente a esta situación, el proyecto "Sistema de comunicación para sobrevivientes de un desastre basado en una red ad hoc de teléfonos inteligentes" de la Facultad de Ingeniería Sistemas de la Universidad Antonio Nariño en conjunto con otro estudiante de dicha facultad, desarrollaron una aplicación llamada "Conecta2", que permite abrir un canal de comunicación accesible a usuarios para el intercambio de información y facilitar la colaboración entre sobrevivientes en una situación de desastre, sin la necesidad de contar con redes de telefonía disponibles y conexión a Internet. No obstante, la aplicación "Conecta2", no permite saber en cuál de los teléfonos móviles que conforman la red, hay mayor probabilidad de que exista una persona interactuando con el teléfono móvil.

En este orden de ideas, el tiempo es valioso en un escenario de postdesastre. Por lo tanto, el desarrollo de este proyecto de grado permite identificar con rapidez, con cuál teléfono móvil sería más factible realizar la comunicación, de manera que sea posible solicitar ayuda con prontitud o colaborar a alguien que lo este necesitando.

<span id="page-13-0"></span>Por otra parte, es de gran importancia contar con una aplicación móvil que determine el grado de interacción humana con un dispositivo móvil, con la finalidad de realizar estudios posteriores. Además, las funcionalidades de la aplicación antes referida, al ser incorporadas a la aplicación "Conecta2" le facilitará a sus usuarios la identificación del dispositivo móvil más factible para la comunicación.

## **1.4. OBJETIVOS**

### <span id="page-14-0"></span>**1.4.1. Objetivo General**

Desarrollar una aplicación Android que determine el grado de actividad humana en dispositivos móviles a través del análisis de la información del sensor de proximidad y acelerómetro y enviar su estado a otro terminal móvil.

#### <span id="page-14-1"></span>**1.4.2. Objetivos específicos**

- Definir los escenarios que indiquen actividad de usos de un dispositivo móvil, durante su tiempo de trabajo, a partir de la información de los sensores de proximidad y acelerómetro.
- Definir una función difusa que modele la actividad de usos de un dispositivo móvil, durante su tiempo de trabajo, a partir de la información del sensor de proximidad y acelerómetro.
- Implementar el Método del Ideal de Referencia para obtener el grado de actividad de interacción humana en un dispositivo móvil, a partir de la información generada por los sensores de proximidad y acelerómetro.
- Diseñar e implementar una aplicación móvil, haciendo uso de la metodología Scrum que permita determinar el grado de actividad humana que manifiesta, a partir del análisis de la información generada por los sensores de proximidad y acelerómetro y enviar su estado a otro dispositivo.

## <span id="page-14-2"></span>**1.5. ALCANCE Y LIMITACIONES DEL PROYECTO**

#### **Alcance**

- En este proyecto el grado o índice de actividad humana con un dispositivo está asociado al nivel de interacción que tiene un usuario con su dispositivo móvil.
- Se utilizó Android Studio como entorno de desarrollo, que permite crear aplicaciones de forma nativa.
- El lenguaje de programación utilizado para el desarrollo de la aplicación fue JAVA, ya que es un lenguaje de alto nivel orientado a objetos, dinámico y robusto.
- Se clasificaron los distintos escenarios que identifican actividad humana con un dispositivo móvil, a partir de la información de los sensores de proximidad y el acelerómetro, así como el control del touch sobre la pantalla del dispositivo y el nivel de la batería.
- Para determinar el grado de interacción con el dispositivo, se analizó y posteriormente se almacenó la información generada por los sensores que determinan el grado de actividad humana, con lo cual, para dicho análisis, se hizo uso de funciones difusas y el Método multicriterio del Ideal de Referencia (RIM).
- Las funcionalidades de la aplicación "Lectura Sensores" se integraron al módulo "Localización" de la aplicación móvil "Conecta2", que permite mostrar la ubicación de las terminales móviles en un determinado rango.
- Las funciones difusas utilizadas en la aplicación "Lectura Sensores" fueron obtenidas a partir de la recolección de información de los sensores objetos de estudio y el estado del touch sobre la pantalla.
- Para el cálculo del índice relativo de factibilidad para la comunicación se tuvo en cuenta exclusivamente el uso de los sensores de proximidad y acelerómetro, así como el control del estado del touch sobre la pantalla y el nivel de la batería.

#### **Limitaciones**

- La aplicación funciona para teléfonos con Sistema operativo Android mayor a la versión 5.0.
- El control de uso del touch sobre la pantalla se realiza una vez esten abiertas las aplicaciones "Conecta2" o "Lectura Sensores".

## **2. ASPECTOS METODOLÓGICOS**

<span id="page-16-0"></span>El desarrollo de la aplicación, implica generar entregables parciales del producto final en periodos cortos de tiempo e integrar las funcionalidades de la misma a la aplicación "Conecta2", lo que condujo a la utilización de la metodología Scrum, por la necesidad de ejercer buenas prácticas para el trabajo en equipo.

#### <span id="page-16-1"></span>**2.1. ROLES**

Existen tres roles en la metodología Scrum, estos son: Product Owner, Scrum Master y DevTeam. El Product Owner es responsable de conocer el negocio y representar los requerimientos iniciales del proyecto, además, es el encargado de generar la lista de requerimientos (BackLog) y priorizar dichos requerimientos. El Scrum Master, es el responsable del proceso Scrum en el equipo. El Devteam, se encarga de desarrollar y probar los requerimientos incluidos en el Backlog [\(Schwaber, 2004\)](#page-80-1).

Dentro de los roles desempeñados para el desarrollo del proyecto, están el que hizo el director del trabajo grado (Product Owner y Scrum Master), y el estudiante (DevTeam), encargado del desarrollo y prueba de la aplicación.

#### <span id="page-16-2"></span>**2.2. ARTEFACTOS**

Los artefactos constituyen elementos importantes para el propósito de la metodología Scrum. A continuación, se mencionarán los artefactos Scrum [\(Schwaber, 2004\)](#page-80-1).

#### **Product Backlog**

Constituye el conjunto de requerimientos y tareas necesarios para el desarrollo de un sistema de información. Cabe mencionar que el Product Owner, es el responsable de definir y priorizar el Backlog.

Para el desarrollo del Product Backlog, se diseñó un formato para las historias de usuario. Cabe mencionar que un conjunto de historias de usuario forma el ProductBacklog.

<span id="page-17-0"></span>La plantilla para la creación de las historias de usuario, son una herramienta fundamental en la metodología Scrum, ya que, con el uso de esta, se describe en detalle la funcionalidad a implementar en la aplicación. A continuación, se mostrará la plantilla que se diseñó para describir las historias de usuario.

| Historia de usuario           |               |            |  |  |
|-------------------------------|---------------|------------|--|--|
| $C\'{o}digo$                  | <b>Nombre</b> |            |  |  |
|                               |               |            |  |  |
| Tipo HU                       | $M\'odulo$    | Estimación |  |  |
|                               |               |            |  |  |
| Descripción                   |               |            |  |  |
|                               |               |            |  |  |
| Criterios de aceptación       |               |            |  |  |
| $Condition \,   \, Resultado$ |               |            |  |  |
|                               |               |            |  |  |
|                               |               |            |  |  |

**Tabla 1**: Plantilla de la historia de usuario

Como se visualiza en la tabla [1,](#page-17-0) la plantilla cuenta con un conjunto de campos que deben ser diligenciados en su totalidad por el equipo de trabajo (Tutor y estudiante, encargados del desarrollo del proyecto). A continuación, se realizará una breve descripción de los diferentes campos que constituyen la plantilla:

- **Código:** valor alfanumérico asignado a la historia de usuario.
- **Nombre:** nombre de la historia de usuario.
- **Tipo HU:** obedece al tipo de requerimiento funcional o no funcional.
- **Módulo:** nombre del módulo en que se va a implementar la historia de usuario.
- **Complejidad:** número de la serie de Fibonacci, que hace alusión a la complejidad en el desarrollo de la historia de usuario.
- **Descripción:** se describe el cómo (yo como usuario), quiero (quiero modificar el nombre de un estudiante), y para que (para actualizarlo), de una funcionalidad definida por el usuario.

**Fuente:** Elaboración propia

- **Condición:** define el comportamiento de la aplicación antes que se ejecute la acción descrita en el campo descripción.
- **Resultado:** valor obtenido, producto de la acción descrita en el campo descripción.

## **Sprint Backlog**

El sprint Backlog, constituye los requisitos (historias de usuario) necesario para el desarrollo del sprint. Este se caracteriza por tener el id de la historia de usuario, responsable, prioridad, complejidad y tiempo estimado. Bajo esta premisa, las historias de usuario definidas en el producto Backlog, pueden tener una o más tareas asociadas. En la tabla [2,](#page-18-0) se puede visualizar la plantilla correspondiente al SprintBacklog.

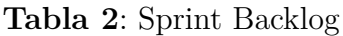

<span id="page-18-0"></span>

| Id Historia<br>usuario |  | Responsable   Prioridad   Complejidad   Tiempo estimado |
|------------------------|--|---------------------------------------------------------|
|                        |  |                                                         |

**Fuente:** Elaboración propia

En la tabla [3,](#page-18-1) se diseñó un tablero de tareas, con el objetivo de dar un seguimiento al desarrollo de las tareas definidas para cada historia de usuario. Se caracteriza por tener un código de la historia de usuario, responsable y un indicador que visualice si la tarea está en proceso, completada o cerrada.

**Tabla 3**: Tablero de tareas historia de usuario

<span id="page-18-1"></span>

| Código<br>usuario | historia de Responsable | Tarea en<br>proceso | <b>Tarea</b><br>completada | Tarea cerrada |
|-------------------|-------------------------|---------------------|----------------------------|---------------|
|                   |                         |                     |                            |               |

**Fuente:** Elaboración propia

#### **Incremento**

Constituye el producto final una vez finalizado cada sprint. Para el marco del proyecto, el producto final constituye la entrega de una versión del Apk de la aplicación "Lectura Sensores" una vez finalizado el sprint.

#### <span id="page-19-0"></span>**2.3. ETAPAS SCRUM**

El equipo del proyecto tomó la decisión de realizar 3 sprints cada uno con una duración de 2 semanas para la entrega final de la aplicación. A continuación, se describen las etapas que hacen parte de la metodología Scrum y que fueron importantes durante el desarrollo del proyecto [\(Schwaber, 2004\)](#page-80-1).

**Planning:** se realizó una reunión para cada sprint, en esta etapa se definieron los objetivos o entregables parciales que se van a desarrollar a cabo de dos semanas. Cabe mencionar que el Product Owner (PO), el Scrum Master y el Devteam, hacen parte de dicha reunión. El PO, fue el encargado de comunicar y priorizar los requerimientos con los que se busca brindar valor al producto, al inicio de cada sprint.

El Sprint Backlog, fue un conglomerado de historias de usuario desarrolladas durante el sprint. A cada historia le fue asignada un puntaje de estimación según la dificultad de desarrollo, para este caso, se hizo uso de la sucesión de Fibonacci para dar una puntuación a las historias de usuario.

Por ejemplo, si una historia de usuario es de estimación baja, la puntuación de la misma puede ser de 1 o 3, si por el contrario la historia de usuario demanda una mayor cantidad de trabajo, la puntuación puede ser de 5, 8 o más puntos, ante mayor estimación mayor la puntuación.

**Daily Scrum:** esta etapa no fue posible realizarla según la metodología Scrum. Sin embargo, se realizó un control diario de las tareas que se ejecutaron y las que hacían falta.

- **Sprint review:** esta reunión se realizó, finalizado cada sprint; en esta etapa se presentó el entregable correspondiente a cada requerimiento definido en el Planning.
- **Sprint retrospective:** esta reunión, se realizó justo después de finalizar el sprint review, allí se mencionaron las lecciones aprendidas, generadas en el sprint.

<span id="page-20-0"></span>En la figura [1,](#page-20-0) se visualiza el proceso de la metodología Scrum descrita en esta sección.

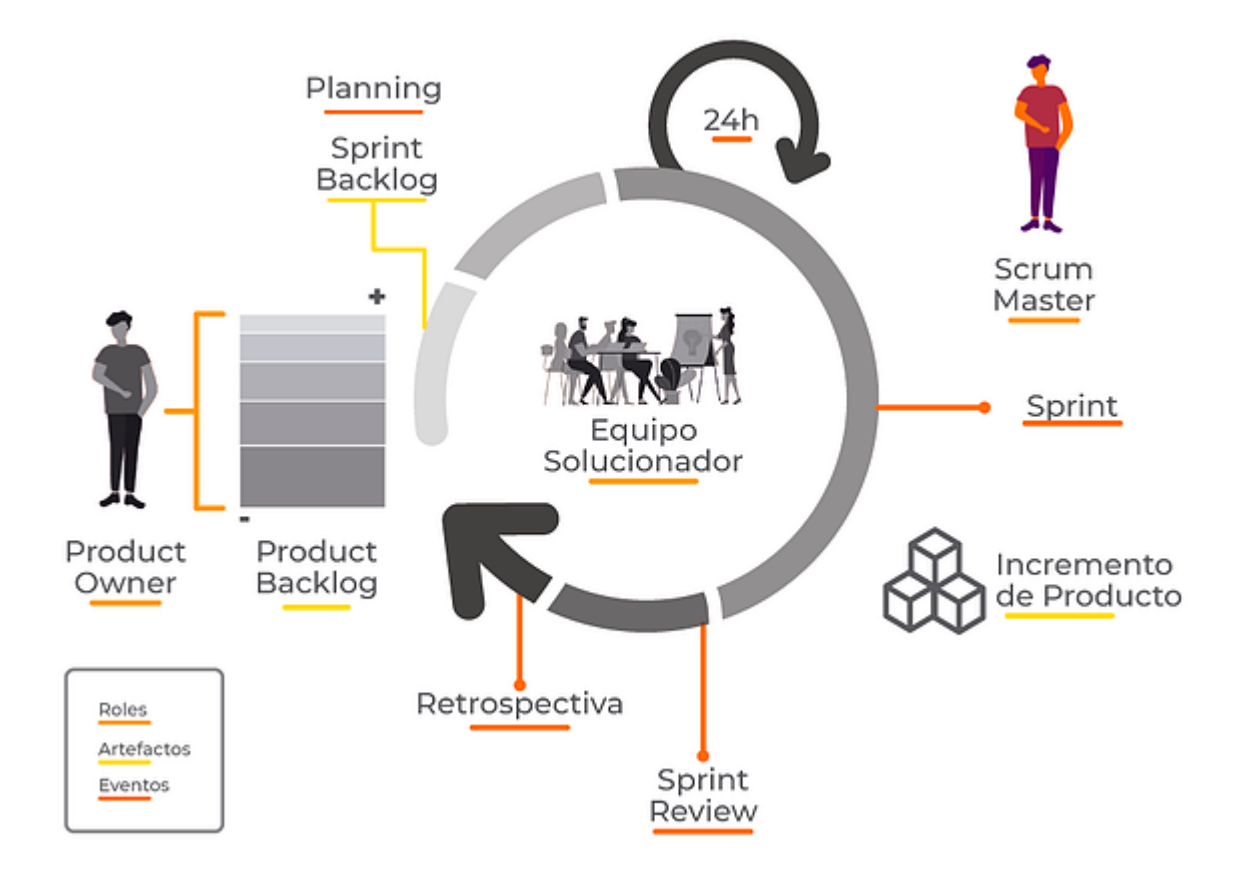

**Figura 1**: Metodología Scrum

**Fuente:** https://www.pragma.com.co/blog/fundamentos-de-scrum

De acuerdo con el tema en mención, se realizaron los siguientes sprint para el desarrollo de la aplicación:

- **Sprint 1:** lectura de la información generada por el sensor acelerómetro, sensor de proximidad, control del estado del touch y el nivel de la batería del teléfono móvil. Almacenamiento en un fichero con formato *csv* la información generada por la aplicación a partir de la lectura del sensor acelerómetro y estado del touch, que indique si existe o no estabilidad e interacción con el teléfono móvil.
- **Sprint 2:** análisis de la información obtenida del sensor acelerómetro, sensor proximidad, estado del touch de la aplicación, nivel de la batería e implementación de las funciones difusas y el método RIM, que defina el nivel de estabilidad e interacción con el teléfono móvil.

Almacenamiento en un fichero con formato *csv* de la información correspondiente a la interacción con el teléfono móvil.

**Sprint 3:** implementación de las funcionalidades resultantes del sprint 1 y 2 de la aplicación "Lectura Sensores" al módulo "Localización" de la aplicación "Conecta2".

## **3. MARCO DE REFERENCIA**

## <span id="page-22-1"></span><span id="page-22-0"></span>**3.1. MARCO TEÓRICO**

Para el desarrollo del proyecto, es importante mencionar conceptos acordes con la resolución del mismo, como es el caso de los sensores, tipos de sensores, funciones difusas y Método del Ideal de Referencia. Estos elementos brindan información asociada a características, funcionalidades y aspectos conceptuales requeridos para dar solución al problema contemplado por este proyecto.

#### <span id="page-22-2"></span>**3.1.1. Sensor**

El sensor es un circuito integrado que permite monitorear, rastrear y coordinar procesamientos ligados a los procesos físicos, químicos y biológicos en sistemas complejos (Figura [2\)](#page-22-3). Se aplican al ambiente para determinar estados internos y externos de un entorno determinado, por ejemplo: en residencias, edificios, casas, volcanes, océanos, entre otros. Otra de sus aplicaciones se da en el campo de la medicina, ya que por medio del sensor, se pueden identificar varios rasgos asociados a la salud. Cabe mencionar que el uso de los sensores, requiere poder de procesamiento, mayor cantidad de memoria y por ende aumento en el consumo de la batería de acuerdo al dispositivo que lo integre [\(Loureiro y cols., 2003\)](#page-79-2).

#### **Figura 2**: Sensor

<span id="page-22-3"></span>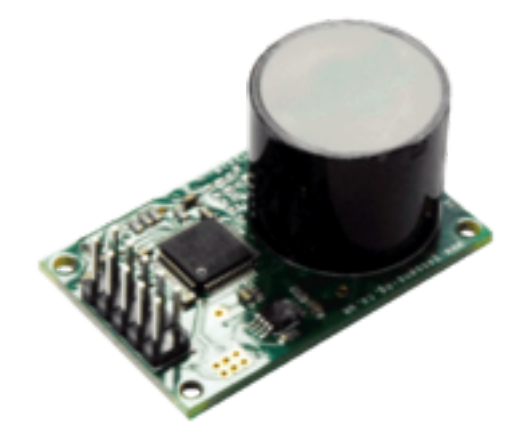

**Fuente:** https://www.sstsensing.com

La base conceptual antes referida, representa un insumo fundamental que indica la manera en que la información suministrada por los sensores es utilizada en distintas áreas, como es el caso de la medicina y la tecnología. Por este motivo los sensores serán objeto de estudio para el desarrollo del proyecto.

#### <span id="page-23-0"></span>**3.1.1.1. Tipos de sensores**

Actualmente, en el área de la tecnología, se han implementado gran cantidad de sensores a dispositivos electrónicos, como se puede observar en la tabla [4,](#page-23-1) en la que se clasifican los tipos de sensores existentes como es el caso del sensor de temperatura, presión, caudal, humedal, posición, velocidad, aceleración, fuerza, par (se utiliza para ensayar y estudiar elementos de rotación como motores, generadores y alternadores), entre otros [\(Areny, 2005\)](#page-79-3).

<span id="page-23-1"></span>

| Criterio          | <b>Clases</b>  | Ejemplos                  |
|-------------------|----------------|---------------------------|
| Aporte de energía | Moduladores    | Termistor                 |
|                   | Generadores    | Termopar                  |
| Señal de salida   | Analógicos     | Potenciómetro             |
|                   | Digitales      | Codificador de posición   |
| Modo de operación | De deflexión   | Acelerómetro de deflexión |
|                   | De comparación | Servo acelerómetro        |

**Tabla 4**: Clasificación de los sensores

**Fuente:** Sensores y acondicionadores de Señal [\(Areny, 2005\)](#page-79-3)

Como se puede observar, existen seis clases de sensores de acuerdo a un criterio determinado. El denominado aporte de energía proporciona dos clases de sensores, el modulador y el generador; el primero genera una señal de salida que es suministrada de una fuente (ambiente) auxiliar de energía como por ejemplo: la temperatura, fuerza, presión, entre otros; el segundo en cambio genera una señal de salida a partir de la energía que es suministrada por la entrada, quiere decir que este tipo de sensor no necesita de energía auxiliar para medir el comportamiento de un determinado ambiente [\(Areny, 2005\)](#page-79-3).

Como segundo criterio, se puede encontrar la señal de salida, que establece dos clases

de sensores: el analógico y el digital. El primero indica la variación de salida continua y se relaciona directamente con la amplitud de la señal, como por ejemplo el termómetro; el segundo implica variación de la señal en forma discreta, quiere decir que la transmisión de la información es sencilla, fiable y exacta, por ejemplo: sensor de proximidad y sensor de luz [\(Areny, 2005\)](#page-79-3).

Por último, como tercer criterio, según el modo de operación consiste en dos clases: de deflexión y de comparación. El primero indica que la magnitud a medir (masa) afecta el estado físico del instrumento a medir, como por ejemplo, el dinamómetro, y el segundo establece un equilibrio según la magnitud a medir [\(Areny, 2005\)](#page-79-3).

En este orden de ideas, para el desarrollo del proyecto, los sensores que serán objeto de estudio y análisis para determinar actividad humana en un dispositivo móvil en situación de desastre son el acelerómetro y el de proximidad, ambos elementos hacen parte del criterio "Modo operación", concepto mencionado anteriormente.

#### <span id="page-24-0"></span>**3.1.1.2. Sensores en los teléfonos inteligentes**

La tecnología ha traído consigo, la integración de diferentes sensores en la telefonía móvil, tales como: acelerómetro, luz, orientación, proximidad, temperatura, giroscopio, sonido, magnético y presión (ver figura [3\)](#page-25-0).

<span id="page-25-0"></span>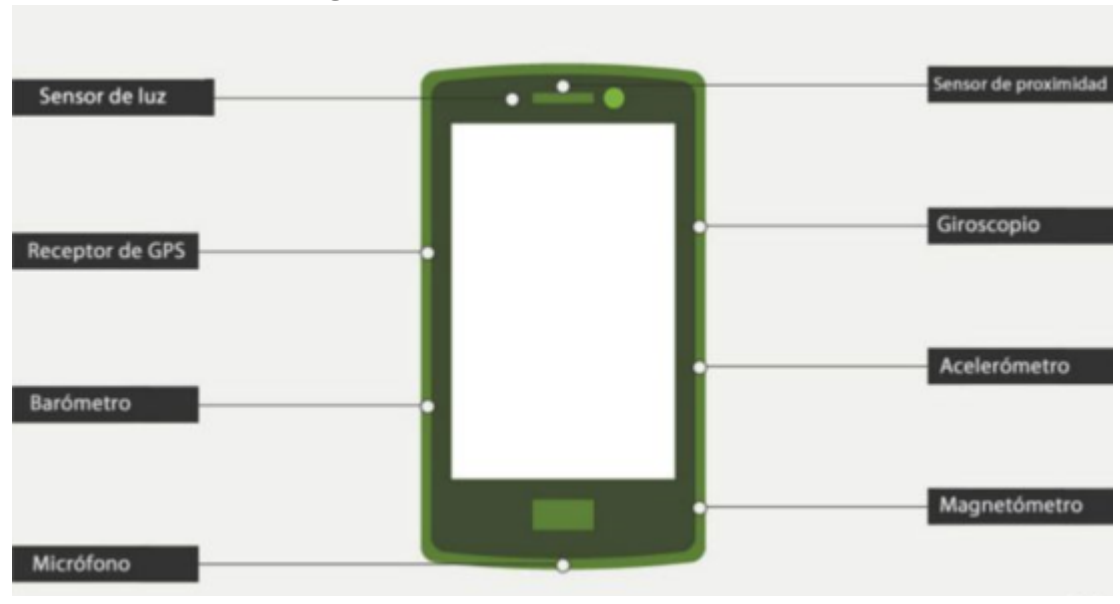

**Figura 3**: Sensores en teléfonos móviles

A continuación, se describen los sensores objeto de estudio y análisis para el desarrollo del proyecto.

#### **Sensor proximidad**

El sensor de proximidad es un tipo de circuito integrado, que se caracteriza por detectar eventos de desplazamiento. Además, integra un emisor y un detector de infrarrojos, tanto el emisor como el detector permiten que se identifique la cercanía de un objeto a un dispositivo en particular. En la telefonía móvil, el sensor de proximidad se encuentra ubicado en la parte superior de un teléfono móvil; una de las funciones a tener en cuenta es cuando se acerca un elemento externo al sensor, en este caso, si dicho elemento está lo suficientemente cerca. Posterior a esto se ejecuta una acción, como por ejemplo, apagar la pantalla. Este tipo de situaciones se da cuando un usuario contesta su teléfono móvil, como consecuencia, la pantalla táctil se apaga [\(Tam, 2014\)](#page-80-2).

#### **Sensor acelerómetro**

El acelerómetro es un circuito integrado que mide la aceleración de un dispositivo en coordenadas X, Y y Z, uno de los usos más comunes ocurre en el ámbito de la

**Fuente:** https://www.bbc.com

tecnología; se basa en la identificación de actividad humana física, quiere decir que una persona que posee un teléfono móvil recurre a actividades físicas como por ejemplo trotar, correr o caminar. Los datos suministrados por el sensor pueden indicar un patrón de movimiento asociado a las actividades antes mencionadas [\(Su y cols., 2014\)](#page-80-0).

#### <span id="page-26-0"></span>**3.1.2. Touch Screen Android**

<span id="page-26-1"></span>Para medir el grado de iteracción humana con el dispositivo móvil, se consideró el uso del Touch Screen, para validar el uso del teléfono en un periodo de tiempo determinado.

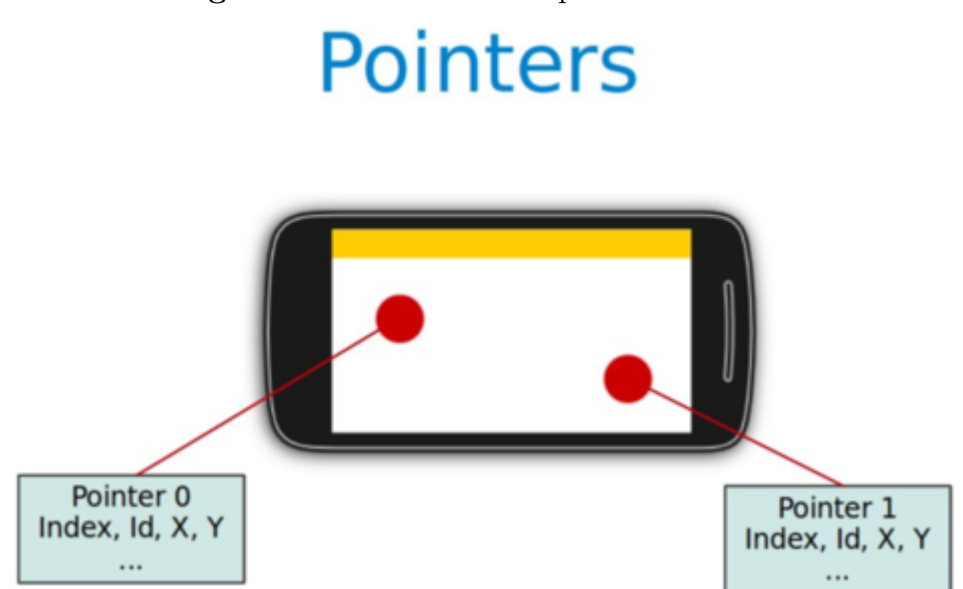

**Figura 4**: Touch Screen dispositivo móvil

**Fuente:** https://www.vogella.com/tutorials/AndroidTouch/article.html

Como se puede apreciar en la figura [4,](#page-26-1) el Touch Screen se caracteriza por ser una interfaz integrada a un teléfono móvil, permite que el usuario interactúe con las funcionalidades de una actividad. Dicha interacción brinda información relacionada a las coordenadas X y Y resultado de la interacción, mediante toques, pulsaciones o desliz sobre la pantalla [\(Façanha, Viana, Pequeno, y cols., 2011\)](#page-79-4).

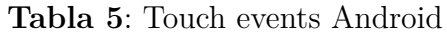

<span id="page-27-1"></span>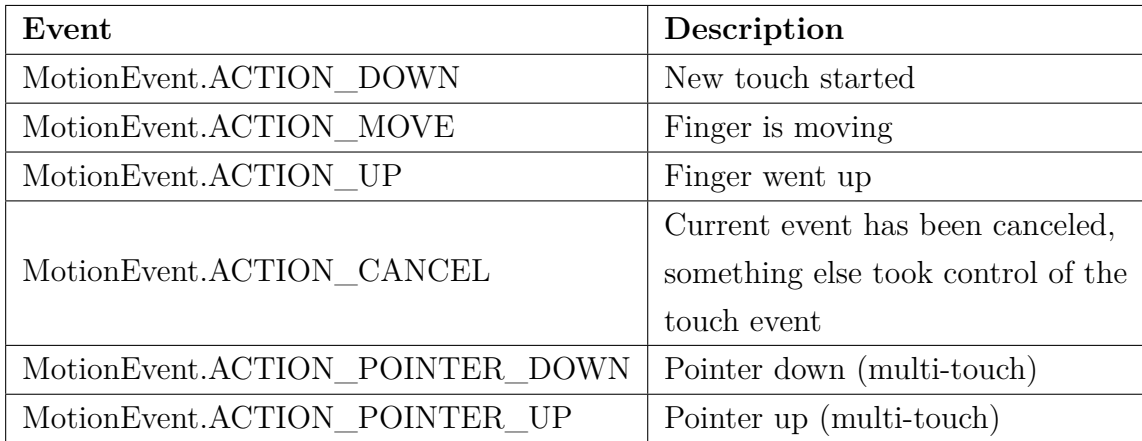

**Fuente:**https://www.vogella.com/tutorials/AndroidTouch/article.html

En la tabla [5,](#page-27-1) se pueden apreciar los diferentes eventos de interacción existentes. Cabe mencionar que los eventos a utilizar en la aplicación son MotionEvent.ActionDown y MotionEvent.ActionUp

## <span id="page-27-0"></span>**3.1.3. Función difusa**

Para analizar la información obtenida de la lectura de los sensores, se propone utilizar la Lógica Difusa, pues la misma permite tratar la imprecisión que se puede manifestar en los conjuntos de datos. Esta disciplina a través de funciones de pertenencia modela el comportamiento de diferentes fenómenos proyectando su imagen en el intervalo unitario [\(Soto y Jiménez, 2011\)](#page-80-3). Por ejemplo, la figura [5](#page-28-0) muestra la clasificación de la temperatura en términos a partir de su valor en grado Celsius.

<span id="page-28-0"></span>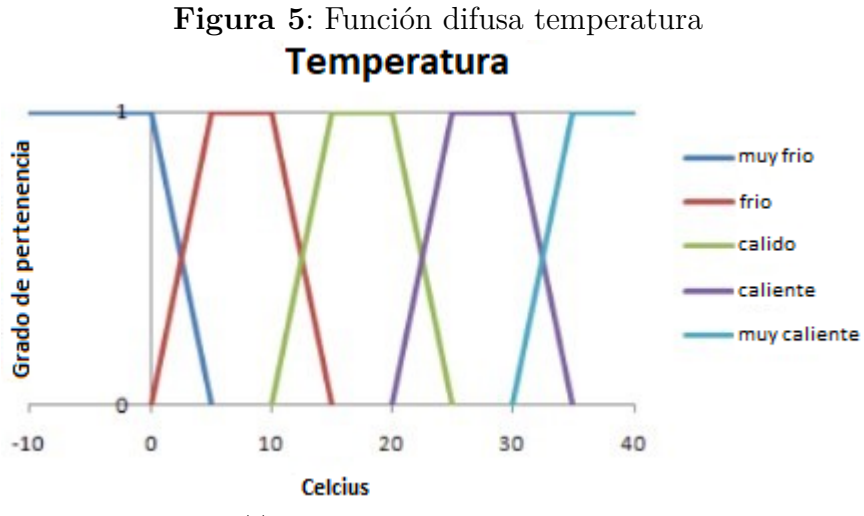

**Fuente:** https://inteligenciaartificial101.files.wordpress.com

En este contexto las funciones difusas se caracterizan principalmente porque sus elementos poseen un grado de pertenencia cuantitativo. Supongamos que un termómetro arrojó un valor de 8 grados Celsius, por ende, se puede considerar que la temperatura es fría con un valor de pertenencia igual a 1; ahora bien, si el termómetro arroja un valor de 10.1 grados Celsius, entonces se puede afirmar que la temperatura es fría, pues el valor de pertenencia está muy próximo al valor 1.

<span id="page-28-1"></span>A continuación, en la figura [6,](#page-28-1) se muestra un nuevo ejemplo relacionado al uso de las funciones difusas.

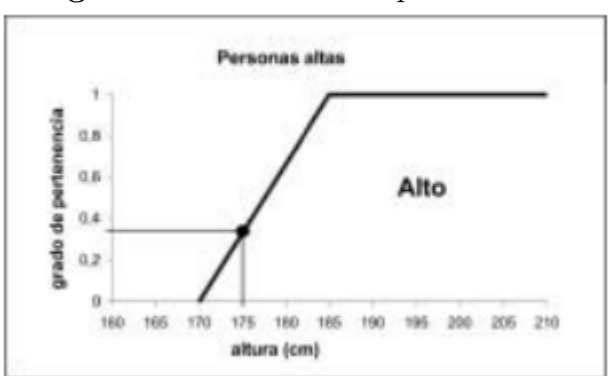

**Figura 6**: Función difusa personas altas

**Fuente:** Lógica difusa [\(Eduardo y cols., 2006\)](#page-79-5)

La figura anterior, describe el conjunto difuso "Hombres altos", el grado de pertenencia varía entre 0 a 1, quienes miden más de 1.85 cm el grado de pertenencia de hombres alto será de 1, ahora un hombre que mida 1.75, tendrá un grado de pertenencia del 0,3 al conjunto universal de hombres altos [\(Eduardo y cols., 2006\)](#page-79-5).

#### <span id="page-29-0"></span>**3.1.4. Método multicriterio del Ideal de Referencia**

Por el contexto de la problemática mencionada desde un principio, es de vital importancia elegir un modelo matemático que se ajuste a la necesidad de procesar y analizar los datos que suministran los sensores de proximidad y acelerómetro integrados en teléfonos móviles, así que la elección fue el Método multicriterio del Ideal de Referencia (RIM).

El Método multicriterio RIM, permite la agregación de información, tal que facilita la selección de la mejor alternativa u opción de un conjunto dado. Además, es un método que es independiente del conjunto de datos procesados, característica que no cumplen otros métodos. Según Cables y cols (2016), los conceptos y etapas que trae consigo la implementación del método (RIM), son los siguientes:

#### **Conceptos básicos**

- **Rango:** este es algún intervalo, conjunto de etiquetas o conjunto simple de valores que pertenecen a un dominio dado.
- **Ideal de referencia:** este es un intervalo, conjunto de etiquetas o valores simples que representan la máxima importancia o relevancia en un rango dado.
- **Función de normalización:** permite transformar diferentes tipos de datos y magnitudes a una misma escala para su medición. Esta función se basa en los conceptos anteriores.

$$
f: x \oplus [A, B] \oplus [C, D] \to [0, 1]
$$

$$
f(x,[A,B],[C,D]) = \begin{cases} 1 & si & x \in [C,D] \\ 1 - \frac{d_{min}(x,[C,D])}{[A-C]} & si & x \in [A,C] \land A \neq C \\ 1 - \frac{d_{min}(x,[C,D])}{[D-B]} & si & x \in [D,B] \land D \neq B \end{cases}
$$
(3.1)

Donde:

- $[A, B]$  representa el rango.
- $[*C*, *D*]$  representa el ideal de referencia.
- $[C, D] \subseteq [A, B]$
- $x \in [A, B]$
- *■*  $d(x, [C, D]) = min(|x C|, |x D|)$

#### **Algoritmo de RIM**

El Método RIM, sigue los siguientes pasos:

- **Paso 1:** definir el contexto de trabajo. Para cada criterio se define el ideal de referencia, el rango y el peso.
- **Paso 2:** obtener la matriz de valoración X, en correspondencia con el contexto de trabajo definido.

$$
X = \begin{pmatrix} x_{11} & x_{12} & \cdots & x_{1n} \\ x_{21} & x_{22} & \cdots & x_{2n} \\ x_{m1} & x_{m2} & \cdots & x_{mn} \end{pmatrix}
$$
 (3.2)

**Paso 3:** normalizar la matriz de valoración o juicio.

$$
Y = \begin{pmatrix} f(x_{11}, t_1, s_1) & f(x_{12}, t_2, s_2) & \cdots & f(x_{1n}, t_n, s_n) \\ f(x_{21}, t_1, s_1) & f(x_{22}, t_2, s_2) & \cdots & f(x_{2n}, t_n, s_n) \\ f(x_{m1}, t_1, s_1) & f(x_{m2}, t_2, s_2) & \cdots & f(x_{mn}, t_n, s_n) \end{pmatrix}
$$
(3.3)

donde:

- $t_j$  representa el rango.
- *s<sup>j</sup>* representa el ideal de referencia.
- $s_j \subseteq t_j$
- $x_{ij} \in t_j$
- **Paso 4:** calcular la matriz normalizada ponderada.

$$
Y' = Y \otimes W = \begin{pmatrix} y_{11}w_1 & y_{12}w_2 & \cdots & y_{1n}w_n \\ y_{21}w_1 & y_{22}w_2 & \cdots & y_{2n}w_n \\ y_{m1}w_1 & y_{m2}w_2 & \cdots & y_{mn}w_n \end{pmatrix}
$$
 (3.4)

**Paso 5:** calcular la variación al Ideal de Referencia normalizado para cada alternativa.

$$
I_i^+ = \sqrt{\sum_{j=1}^n (y'_{ij} - w_j)^2}, \quad I_i^+ = \sqrt{\sum_{j=1}^n (y'_{ij})^2} \quad and \quad i = 1, 2..., m, j = 1, 2...n
$$
\n(3.5)

**Paso 6:** calcular el índice relativo para cada alternativa.

$$
R_i = \frac{I_i^-}{I_i^+ + I_i^-} \quad donde \quad 0 < R_i < 1 \,, \quad i = 1, 2...m \tag{3.6}
$$

El índice relativo constituye un valor comprendido entre 0 y 1, esto indica que una alternativa que tenga un valor cercano a 1 será una alternativa óptima porque está muy próxima al ideal definido, y mientras más se acerque al valor 0 entonces más se aleja del ideal de referencia.

**Paso 7:** se ordenan las alternativas de forma descendente según el índice relativo.

La elección del Método del Ideal de Referencia se hizo por la naturaleza del problema, ya que es necesario generar un índice relativo que indique el grado de interacción humana con un dispositivo móvil. Además de ser un modelo matemático visto durante el transcurso de la carrera.

#### **Asignación de la importancia relativa**

Como se ha descrito en el apartado anterior, el método RIM utiliza un vector de pesos para indicar la importancia relativa de cada criterio, es decir, este vector de pesos especifica cuán importante es un criterio respecto a otro.

Este vector de pesos debe cumplir las propiedades siguientes:

$$
\sum_{i=1}^{n} w_i = 1 \tag{3.7}
$$

$$
w_i \in [0, 1] \tag{3.8}
$$

Para determinar o calcular un vector de pesos se pueden utilizar diferentes métodos, tales como:

- Modelos de programación matemática, en los cuales a partir de una función objetivo y determinados requisitos a satisfacer, se obtiene el vector de pesos [\(O'Hagan, 1988\)](#page-79-6).
- El uso de cuantificadores, sobre la base de conjuntos difusos se propone la clase de cuantificadores lingüísticos absolutos y relativos para la obtención del vector de pesos [\(Zadeh, 1983\)](#page-80-4).
- Fórmulas analíticas, es una variante fácil de utilizar, pues solo se requiere determinar el tamaño del vector y evaluar la función correspondiente, en este caso existen varias funciones [\(Yager y Filev, 1994\)](#page-80-5), [\(Xu, 2004\)](#page-80-6), [\(Ahn, 2006\)](#page-79-7), [\(Cables y Lamata, 2009\)](#page-79-8).
- Otras variantes, en este caso se incluyen, el uso de un operador de peso promedio equidiferente [\(Liu, 2006\)](#page-79-9), y el establecimiento de prioridad entre los criterios [\(Yager, 2008\)](#page-80-7), [\(Yager, 2009\)](#page-80-8).

Particularmente en la aplicación que se propone, se utilizará la fórmula analítica propuesta por Borda-Kendal, la cual está definida por la expresión siguiente:

$$
w_i = \frac{2(n+1-i)}{n(n+1)}
$$
\n(3.9)

#### Donde:

- *n*, es el tamaño del vector de pesos.
- *i=1,2,...,n*

#### <span id="page-33-0"></span>**3.2. ANTECEDENTES**

A continuación, se describen metodologías y aplicaciones que utilizan sensores para determinar actividad humana.

## **Metodología para el reconocimiento automático de actividades físicas en sistemas multimodales**

Un Ingeniero de la Universidad Tecnológica de Pereira, Colombia, desarrolló una metodología que busca el análisis de actividad física humana, a partir del uso de sensores como el acelerómetro y giroscopio en conjunto con dispositivos Kinect y cámaras, lo que permitió la lectura de movimientos realizados por un individuo. Se trata de una metodología que recolecta información de diversos sensores por medio de dispositivos independientes y posterior a esto el análisis se lleva a cabo con un método llamado fusión de datos, que permite clasificar la actividad física asociada al movimiento identificado por cada sensor [\(Salcedo, 2015\)](#page-80-9).

El objetivo de este proyecto es analizar y procesar la información de varios sensores independientes, que permita verificar actividad física humana y analizarlos con un método llamado fusión de datos; sin embargo, no establece el uso de dispositivos móviles para la lectura de los sensores.

# **Metodología para la detección y recreación de la actividad motriz inusual de una posible víctima en una localización determinada**

Un estudiante de la Universidad de Cuenca, Ecuador, desarrolló una metodología basada en el análisis digital forense que permite detectar y recrear actividad abrupta de una persona en situación de muerte a partir de la lectura de los sensores. Se trata de una aplicación móvil que almacena información suministradas por los sensores en

tiempo real. Para recolectar y procesar dicha información, la aplicación Android almacena y procesa los datos de los sensores mediante procesos matemáticos. Posterior a esto, se grafican en MATLAB dando como resultado la trayectoria de una posible víctima [\(Espinoza Farfán y Yánez Rodas, 2016\)](#page-79-10).

Como se mencionó, este proyecto recolecta y procesa información suministrada de los sensores por medio de una aplicación Android, sin embargo, no proceden a realizar el análisis de la lectura de los sensores con funciones difusas para tener en cuenta la imprecisión que puede generar la lectura de información de los sensores.

## **Reconocimiento de actividad física humana mediante sensores de teléfonos inteligentes**

Esta aplicación fue diseñada para monitorear actividades físicas para personas de la tercera edad. La solución propone la lectura del sensor acelerómetro, giroscopio y gravedad, dicha información es recolectada y enviada a un algoritmo de aprendizaje automático, para luego ser clasificada mediante el uso de árboles de decisión. Cabe mencionar que para entrenar el modelo de aprendizaje de máquina, necesitaron un conjunto de datos externos, de tal manera que se encontraran patrones en los datos y determinaran si una persona corre, camina, está sentada, sube las escaleras, baja las escaleras, entre otros. El objetivo de la aplicación es monitorear la actividad física de una persona y si dicha actividad se considera de alto riesgo, la aplicación enviará una notificación al usuario [\(Voicu, Dobre, Bajenaru, y Ciobanu, 2019\)](#page-80-10).

Dicha aplicación, recolecta información a través de tres tipos de sensores: acelerómetro, giroscopio y gravedad, además de utilizar aprendizaje automático para determinar si un usuario realiza algún tipo de actividad física. Sin embargo, la aplicación no analiza actividad humana de interacción con el dispositivo móvil.

# **Dueto: explorar interacciones conjuntas en un teléfono inteligente y un reloj inteligente.**

Es un sistema interactivo con el objetivo de establecer una conexión, entre un reloj inteligente y un teléfono móvil, mediante la configuración espacial de un dispositivo móvil y la entrada táctil del mismo. El trabajo conjunto de ambos dispositivos, permite reconocer los gestos del usuario, por medio del uso del acelerómetro y la entrada táctil, dicha configuración, trabaja como una plataforma unificada. Los gestos (reconocimiento facial) del usuario realizados en el teléfono móvil, permite realizar algún tipo de acción que se ejecuta en el reloj inteligente, la idea de la aplicación es que, a partir de la interacción con el teléfono inteligente, se ejecute una tarea en el reloj antes referido. Cabe mencionar que esta aplicación utiliza aprendizaje automático y heurística para implementar el sistema de reconocimiento de gestos. [\(Chen, Grossman, Wigdor, y Fitzmaurice, 2014\)](#page-79-11).

La aplicación Dueto, utiliza el sensor del acelerómetro y la entrada táctil para verificar una posible interacción con el teléfono móvil y establecer algún tipo de tarea en otro dispositivo que en este caso es un reloj inteligente. Sin embargo, para el análisis de los datos, usaron aprendizaje de máquina y la heurística, elementos matemáticos que no serán tomados en cuenta en el desarrollo del presente proyecto.

#### **Reconocimiento de estrés usando sensores portátiles y teléfonos móviles**

Este estudio permite identificar si un usuario está o no estresado, haciendo uso de un sensor acelerómetro y un teléfono móvil. El proceso consiste en, en ubicar el acelerómetro en el brazo del usuario, y analizar la información que suministre dicho dispositivo. Además, analizaron información suministrada del teléfono móvil del usuario como lo son llamadas, servicios de mensajes, ubicación y encendido de la pantalla por medio del análisis de correlación y el uso de aprendizaje automático, se detecta si una persona está o no estresada [\(Sano y Picard, 2013\)](#page-80-11).

Este tipo de estudio define el comportamiento de una persona a partir del análisis del sensor acelerómetro y características asociadas al teléfono móvil. Aunque el análisis de correlación y el aprendizaje automático son modelos usados para este estudio, dichos modelos no hacen parte del desarrollo del presente proyecto.
<span id="page-36-0"></span>

| App/metodología        | Actividad<br>humana | Requiere<br>Celular | Requiere<br>sensor<br>acelerómetro | Requiere<br>touch<br>screen |
|------------------------|---------------------|---------------------|------------------------------------|-----------------------------|
| Metodología para el    |                     |                     |                                    |                             |
| reconocimiento         |                     |                     |                                    |                             |
| automático             | X                   |                     | X                                  |                             |
| de actividades         |                     |                     |                                    |                             |
| físicas                |                     |                     |                                    |                             |
| Metodología para la    |                     |                     |                                    |                             |
| detección y            |                     |                     |                                    |                             |
| recreación de          | X                   | X                   | X                                  |                             |
| la actividad           |                     |                     |                                    |                             |
| motriz inusual         |                     |                     |                                    |                             |
| Reconocimiento de      |                     |                     |                                    |                             |
| actividad física       |                     |                     |                                    |                             |
| humana mediante        | X                   | X                   | X                                  |                             |
| sensores de            |                     |                     |                                    |                             |
| teléfonos móviles      |                     |                     |                                    |                             |
| Dueto: explorar        |                     |                     |                                    |                             |
| interacciones          |                     |                     |                                    |                             |
| conjuntas en un        |                     | X                   | X                                  | X                           |
| teléfono inteligente y |                     |                     |                                    |                             |
| un reloj inteligente.  |                     |                     |                                    |                             |
| Reconocimiento de      |                     |                     |                                    |                             |
| estrés usando          | X                   | X                   | X                                  |                             |
| sensores portátiles y  |                     |                     |                                    |                             |
| teléfonos móviles      |                     |                     |                                    |                             |

**Tabla 6**: Tabla comparativa de metodologías o apps

**Fuente:** Elaboración propia

Como se puede observar en la tabla [6,](#page-36-0) las metodologías antes mencionadas no utilizan el sensor de proximidad, funciones difusas y el método RIM para determinar actividad humana de interacción con el dispositivo móvil.

### **4. DESARROLLO DEL PROYECTO**

En esta sección, se describirá el desarrollo de la aplicación haciendo uso de las cuatro etapas definidas en la sección aspectos metodológicos. Sin embargo, se dará una descripción más detallada de la aplicación del tratamiento de la información que suministran los sensores por medio de modelos matemáticos y de qué manera se implementaron las distintas etapas de la metodología scrum, que fueron esenciales para el desarrollo de la aplicación.

## **4.1. DESCRIPCIÓN DE LA APLICACIÓN**

Con la finalidad de estudiar la información del sensor acelerómetro y proximidad, se desarrolló una aplicación para dispositivos móviles Android, que realiza la lectura de los sensores mencionados anteriormente para determinar si un usuario manifiesta actividad humana de interacción con el dispositivo móvil. Sin embargo, dado que el desarrollo del proyecto constituye inicialmente un estudio del comportamiento de uso de un dispositivo móvil por parte de un usuario, se analizó la información de los sensores acelerómetro, proximidad y touch de la aplicación, para determinar en qué circunstancias existe actividad humana de interacción con el dispositivo. Bajo esta premisa, se desarrolló una aplicación móvil en Android que permite mostrar el índice relativo, resultado de la interacción con el teléfono móvil. El nombre de la aplicación es "Lectura Sensores".

Ahora bien, la segunda parte fue integrar la aplicación anteriormente mencionada, a la aplicación "Conecta2". Para tal fin, fue necesario modificar los módulos existentes de esta última con el objetivo de que el índice relativo que indique el grado de interacción con el dispositivo sea visible en las terminales que tengan instalada la aplicación "Conecta2". El cambio más significativo fue en el módulo "Localización". Allí se mostrará una lista de dispositivos organizados descendentemente según el índice relativo generado por cada terminal móvil.

## **4.2. FASE DE INICIACIÓN**

En esta sección, se muestran las pantallas que hacen parte de la aplicacin y el tipo de arquitectura que requiere.

### **Diseño de pantallas**

<span id="page-38-0"></span>A continuación, se mostrarán los diseños de pantallas asociados a las versiones generadas de la aplicación durante el desarrollo del proyecto.

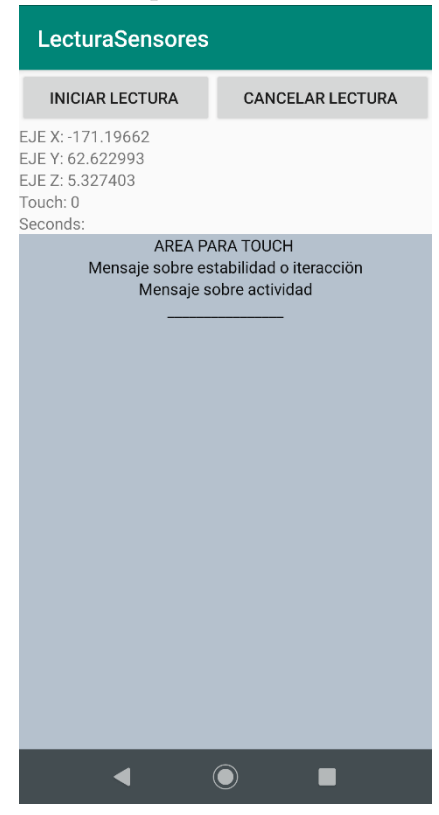

**Figura 7**: Interfaz de la aplicación "Lectura Sensores" versión 1

**Fuente:** Elaboración propia

En la figura [7,](#page-38-0) se visualiza el diseño de la primera versión de la aplicación "Lectura Sensores v1", este diseño fue relativamente sencillo, se muestran indicadores relacionados a la información que suministra los sensores (acelerómetro y proximidad) y touch de la aplicación, asi como dos controles adicionales para iniciar y cancelar la lectura.

<span id="page-39-0"></span>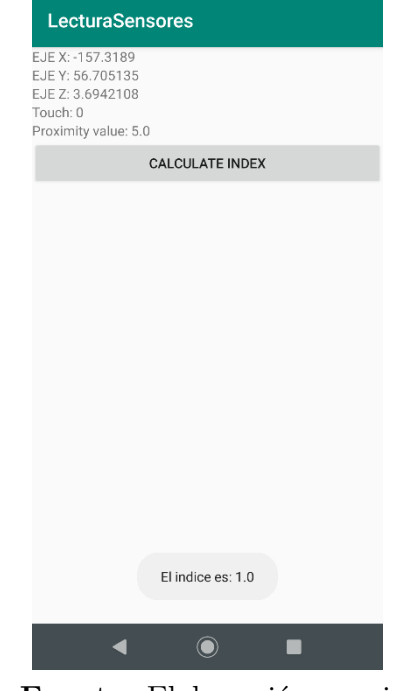

**Figura 8**: Interfaz de la aplicación "Lectura Sensores" versión 2

**Fuente:** Elaboración propia

Como se puede observar en la figura [8,](#page-39-0) el diseño de la pantalla corresponde a la segunda versión de la aplicación "Lectura Sensores v2" muestra información relacionada al sensor acelerómetro, el sensor de proximidad y el touch de la aplicación. Además, el diseño cuenta con un botón "Calculate index", que al ser pulsado, mostrará un mensaje en pantalla indicando el índice relativo correspondiente al dispositivo móvil.

<span id="page-40-0"></span>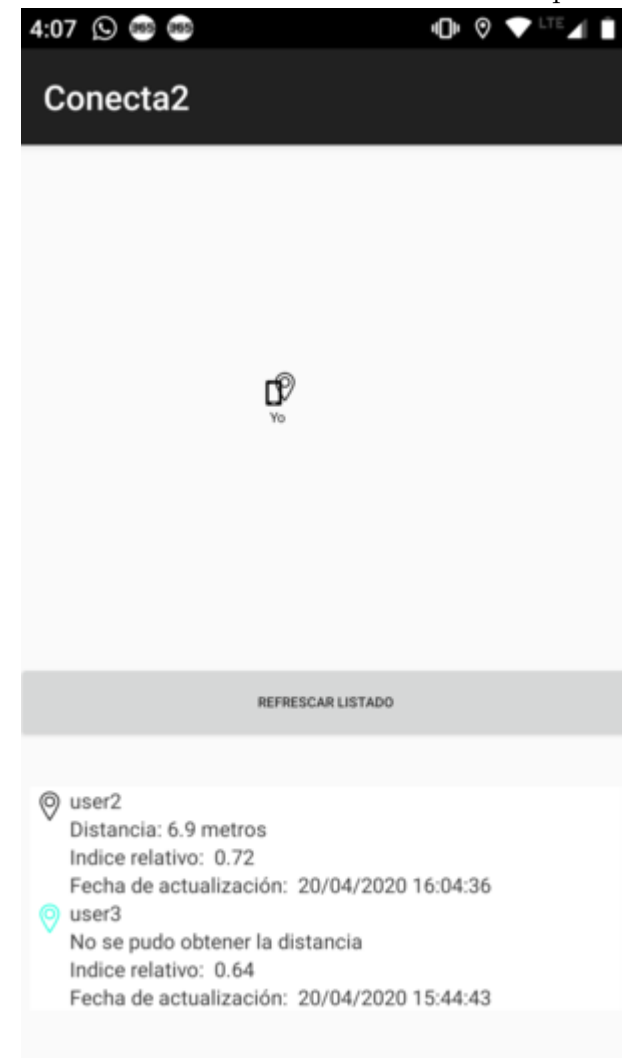

**Figura 9**: Pantalla del módulo "Localización" de la aplicación "Conecta2"

**Fuente:** Elaboración propia

El módulo "Localización" de la aplicación "Conecta2", mostraba inicialmente los teléfonos móviles encontrados en el rango de comunicación, en un mapa de localización y en una lista. Sin embargo, en la figura [9,](#page-40-0) se puede apreciar el diseño de la pantalla una vez las funcionalidades de la aplicación "Lectura Sensores" fueron integradas a la aplicación "Conecta2'". Como se puede observar, el módulo "Localización" fue modificado con la intención de que la búsqueda, arroje una lista en forma descendente, donde el primer usuario que esté en la lista, se considerará como un usuario factible para realizar la comunicación.

### **Arquitectura de la aplicación**

Para este caso, la arquitectura seleccionada es la MVC, debido a que Android Studio genera automáticamente una estructura de directorios previamente definidos para la creación del modelo, vista y controladores necesarios para el desarrollo de la aplicación. Además, porque la aplicación "Conecta2" fue construida a partir de esta arquitectura.

<span id="page-41-0"></span>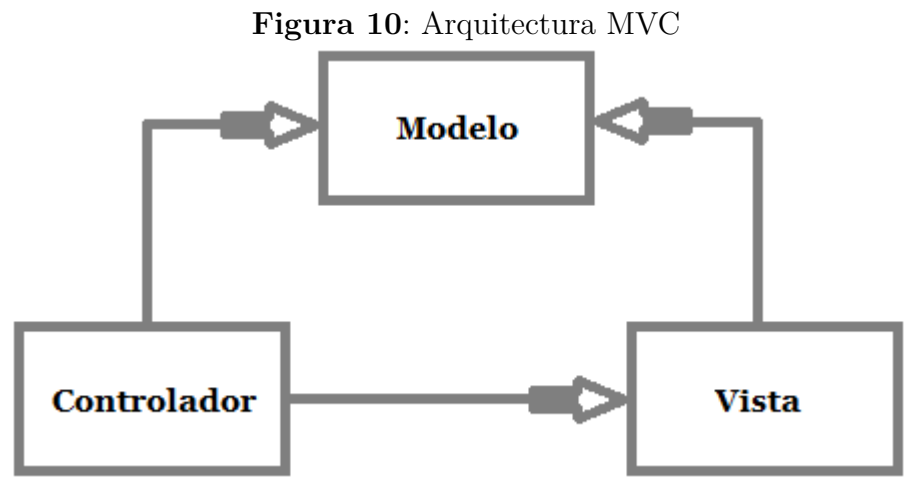

**Fuente:** Elaboración propia

Como se puede apreciar en la figura [10,](#page-41-0) la arquitectura MVC, es una de las arquitecturas más usadas para el desarrollo de aplicaciones ya sea por su uso en proyectos grandes o pequeños, se centra en la separación del modelo y la vista, mientras el controlador se encarga de gestionar el flujo de datos entre los objetos del modelo de datos a la capa de visualización [\(Sagredo, Espinosa, Reyes, y García,](#page-79-0) [2012\)](#page-79-0). A nivel de desarrollo, la arquitectura MVC permite que una aplicación móvil sea más eficiente, entendible y menos acoplada.

### **Diseño de plantilla de casos de prueba**

Para los casos de prueba, se diseño la plantilla descrita en la figura [7.](#page-42-0)

<span id="page-42-0"></span>

|         |                            | Caso de prueba                                            |                           |                                    |
|---------|----------------------------|-----------------------------------------------------------|---------------------------|------------------------------------|
|         | Id caso de prueba          | Nombre caso<br>Historia asociada                          |                           |                                    |
|         |                            |                                                           |                           |                                    |
|         | Módulo                     | Fecha de prueba                                           | Responsable               |                                    |
|         |                            |                                                           |                           |                                    |
|         | Descripción caso prueba    |                                                           | Caso de prueba            |                                    |
|         |                            |                                                           | $(Paso/Fallo/No$ ejecuto) |                                    |
|         |                            |                                                           |                           |                                    |
|         |                            | Requisitos                                                |                           |                                    |
| $^{\#}$ | Prerrequisitos             |                                                           | Datos de prueba           |                                    |
|         |                            |                                                           |                           |                                    |
|         |                            | <b>Resultados</b>                                         |                           |                                    |
| $^{\#}$ | Detalles de los escenarios |                                                           | Resultado esperado        | $\boldsymbol{E}\boldsymbol{stado}$ |
|         |                            |                                                           |                           |                                    |
|         |                            | $\mathbf{R}_{\text{model}}$ . $\mathbf{R}$ . $\mathbf{R}$ | $\cdot$ .                 |                                    |

**Tabla 7**: Plantilla de caso de prueba

Como se puede apreciar en la tabla [7,](#page-42-0) se define el formato en que se realizaron los casos de prueba para verificar los criterios de aceptación correspondientes a las historias de usuario. A continuación, se hará una explicación breve sobre los diferentes campos correspondientes a la plantilla:

- **Id caso de prueba:** se requiere identificación única para cada caso de prueba.
- **Nombre caso:** hace referencia al nombre del caso de prueba.
- **Historia asociada:** historia a la que se asocia el caso de prueba.
- **Módulo:** nombre del módulo principal o del submódulo en el cual se está llevando a cabo el caso de prueba.
- **Fecha de prueba:** fecha en la cual se ejecuta la prueba, el téster es el encargado de brindar esta información.
- **Responsable:** persona encargada de realizar el caso de prueba.
- **Descripción caso de prueba:** se describen los requisitos previos para ejecutar la prueba, y las suposiciones o restricciones asociadas al caso de prueba.
- **Caso de prueba (Paso/Fallo/No ejecutado):** hace referencia al nombre significativo del caso de prueba que permita identificar el propósito de la misma.
- **Pre-requisitos:** se describen las condiciones y el estado en el que se debe encontrar el sistema para la ejecución del caso de prueba.
- **Datos de prueba:** proporciona diferentes conjuntos de datos con valores exactos para utilizarlos como datos de entrada.
- **Paso(#):** enumeración de todos los pasos de ejecución de la prueba. Se describen los pasos de prueba en el orden en que deben ejecutarse.
- **Detalles de los escenarios:** se especifica detalladamente los escenarios necesarios para el flujo de la prueba.
- **Resultados esperados:** describe en detalle el resultado esperado del caso de prueba.
- **Estado (Aprobado / Fallo):** si el resultado real no es el esperado, la prueba se debe marcar como fallida, en caso contrario se indica aprobado.

## **4.3. DESARROLLO DE LA APLICACIÓN**

En este apartado se implementó cada una de las etapas definidas que ofrece la metodología Scrum, durante el desarrollo del proyecto. Además, el director de trabajo de grado y el estudiante a cargo del desarrollo de la aplicación, elaboraron los requerimientos (historias de usuario) necesarios para la creación del backlog del producto. A continuación, se describen las historias de usuario que se desplegaron durante el desarrollo del proyecto.

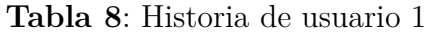

<span id="page-44-0"></span>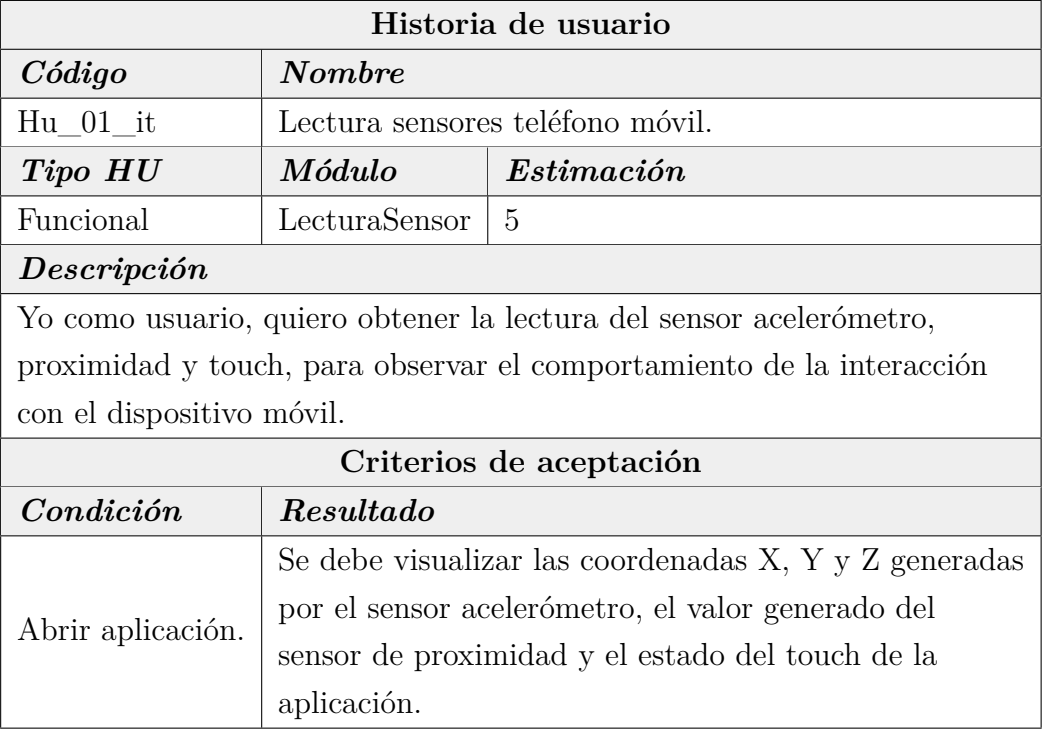

Como se puede observar se realizó la historia de usuario (tabla [8\)](#page-44-0), con la finalidad de observar el comportamiento del sensor acelerómetro y proximidad y el touch, una vez el usuario realice alguna interacción con el teléfono móvil.

<span id="page-45-0"></span>

| Historia de usuario                                                                                                    |                            |                                                                                                  |  |
|----------------------------------------------------------------------------------------------------|----------------------------|--------------------------------------------------------------------------------------------------|--|
| $C\'{o}digo$                                                                                                    | <i>Nombre</i>              |                                                                                                  |  |
| $Hu$ 02 it                                                                                                    | Creación archivo de texto. |                                                                                                  |  |
| Tipo HU                                                                                                    | Módulo                     | Estimación                                                                                       |  |
| Funcional                                                                                                    | LecturaSensor              | 5                                                                                                |  |
| Descripción                                                                                                    |                            |                                                                                                  |  |
| Yo como usuario, quiero almacenar información del acelerómetro, proximidad                                                   |                            |                                                                                                  |  |
|                                                                                                    |                            | y touch de la aplicación, en un archivo de texto para observar el comportamiento                 |  |
| de los mismos.                                                                                                    |                            |                                                                                                  |  |
|                                                                                                    | Criterios de aceptación    |                                                                                                  |  |
| Condición                                                                                                    | Resultado                  |                                                                                                  |  |
| Abrir aplicación, pulsar botón<br>"Iniciar lectura", interactuar<br>con el teléfono móvil y<br>pulsar botón "Parar lectura". | "LecturaSensores".         | Se debe visualizar un archivo de texto plano en la<br>memoria interna del teléfono móvil llamado |  |

**Tabla 9**: Historia de usuario 2

En la tabla [9,](#page-45-0) se realizó la historia de usuario que permite generar un archivo de texto, a partir de la lectura del sensor de acelerómetro y el touch de la aplicación, con la finalidad de analizar los valores e identificar en cuales circunstancias se manifestó actividad de interacción con el teléfono móvil.

<span id="page-46-0"></span>

| Historia de usuario                                                        |                                             |                                                                                     |  |
|----------------------------------------------------------------------------|---------------------------------------------|-------------------------------------------------------------------------------------|--|
| $C\'{o}digo$                                                               | <b>Nombre</b>                               |                                                                                     |  |
| $Hu$ 03 it                                                                 | Nivel de interacción con el teléfono móvil. |                                                                                     |  |
| Tipo HU                                                                    | Módulo                                      | Estimación                                                                          |  |
| Funcional                                                                  | LecturaSensor                               | 8                                                                                   |  |
| Descripción                                                                |                                             |                                                                                     |  |
|                                                                            |                                             | Yo como usuario, quiero analizar la información obtenida del sensor acelerómetro,   |  |
|                                                                            |                                             | sensor de proximidad, touch de la aplicación, haciendo uso de las funciones difusas |  |
| y el método RIM, para medir el nivel de interacción con el teléfono móvil. |                                             |                                                                                     |  |
|                                                                            | Criterios de aceptación                     |                                                                                     |  |
| Condition                                                                  | Resultado                                   |                                                                                     |  |
| Abrir aplicación e interactuar                                             |                                             |                                                                                     |  |
| con el teléfono móvil, después                                             |                                             | Mensaje que muestra como resultado, el nivel de                                     |  |
| pulsar el botón "Calcular nivel                                            |                                             | interacción con el teléfono móvil.                                                  |  |
| de interacción".                                                           |                                             |                                                                                     |  |

**Tabla 10**: Historia de usuario 3

En la tabla [10,](#page-46-0) se elaboró la historia de usuario que obedece a la medida del nivel de interacción que generó la aplicación móvil, a partir del análisis de la información suministrada por el sensor acelerómetro, sensor de proximidad y touch de la aplicación, haciendo uso de las funciones difusas y método RIM.

<span id="page-47-0"></span>

|                                                                                                    | Historia de usuario     |                                                                                      |
|----------------------------------------------------------------------------------------------------|-------------------------|--------------------------------------------------------------------------------------|
| $C\'{o}digo$                                                                                                    | $\boldsymbol{N}$ ombre  |                                                                                      |
| $Hu$ 04 it                                                                                                    |                         | Archivo de texto nivel de interacción.                                               |
| Tipo HU                                                                                                    | Módulo                  | Estimación                                                                           |
| Funcional                                                                                                    | LecturaSensor           | 3                                                                                    |
| Descripción                                                                                                    |                         |                                                                                      |
| Yo como usuario, quiero almacenar información correspondiente a los cálculos<br>realizados por la aplicación, para verificar el nivel de interacción con el teléfono<br>móvil. |                         |                                                                                      |
|                                                                                                    | Criterios de aceptación |                                                                                      |
| Condición                                                                                                    | Resultado               |                                                                                      |
| Abrir aplicación e interactuar<br>con el teléfono móvil, después<br>pulsar el botón "Calcular nivel<br>de interacción"                                                         | "IndexRelativeFile"     | En la memoria interna del teléfono móvil, se<br>generará un archivo de texto llamado |

**Tabla 11**: Historia de usuario 4

En la historia de usuario 4 (ver tabla [11\)](#page-47-0), se consideró almacenar los cálculos generados por la aplicación en un archivo de texto, con el objetivo de verificar la obtención del nivel de interacción del teléfono móvil.

<span id="page-48-0"></span>

| Historia de usuario                                                          |                            |                                        |  |
|------------------------------------------------------------------------------|----------------------------|----------------------------------------|--|
| $C\'{o}digo$                                                                 | $\boldsymbol{\it N}$ ombre |                                        |  |
| $Hu_05-it$                                                                   | Integración.               |                                        |  |
| Tipo HU                                                                      | Módulo                     | Estimación                             |  |
| Funcional                                                                    | LecturaSensor              | 13                                     |  |
| Description                                                                  |                            |                                        |  |
| Yo como usuario, quiero integrar la aplicación "Lectura Sensores", en el     |                            |                                        |  |
| módulo "Localización" de la aplicación "Conecta2", para observar el nivel de |                            |                                        |  |
| interacción de los teléfonos móviles que se encuentren en el rango.          |                            |                                        |  |
|                                                                              | Criterios de aceptación    |                                        |  |
| Condition                                                                    | $\,Resultado$              |                                        |  |
| Abrir la aplicación "Conecta2",                                              |                            |                                        |  |
| interactuar con el teléfono móvil,                                           |                            | Nivel de interacción por cada teléfono |  |
| y abrir el módulo "Localización".                                            |                            | móvil que se encuentre en el rango.    |  |
| Fuente: Elaboración propia                                                   |                            |                                        |  |

**Tabla 12**: Historia de usuario 5

En la tabla [12,](#page-48-0) el objetivo es integrar la aplicación "Lectura Sensores" a la aplicación "Conecta2". Específicamente, por disposición del semillero de investigación y el equipo responsable del presente proyecto (director trabajo de grado y estudiante), se tomó la decisión de integrar la aplicación "Lectura Sensores" al módulo "Localización" de la aplicación "Conecta2".

## **Backlog**

<span id="page-49-0"></span>

| Id Historia<br>usuario | Responsable   | Prioridad | Complejidad | Tiempo estimado |
|------------------------|---------------|-----------|-------------|-----------------|
| $Hu$ 01 it             | John Martínez | Alta      |             |                 |
| $Hu$ 02 it             | John Martínez | Media     | b.          |                 |
| $Hu$ 03 it             | John Martínez | Alta      |             | 9               |
| $Hu$ 04 it             | John Martínez | Media     | 3           | З               |
| $\text{Hu}$ 05 it      | John Martínez | Alta      | 13          | 12              |

**Tabla 13**: Backlog del producto

**Fuente:** Elaboración propia

Como se puede observar en la tabla [13,](#page-49-0) se realizó el backlog correspondiente a los requerimientos (historias de usuario) necesarios para el desarrollo del producto final.

## **4.3.1. Sprint 1**

En este sprint, se consideró el desarrollo de la primera parte de la aplicación, que tiene como punto de partida la interacción del dispositivo móvil, a partir de los sensores de acelerómetro y proximidad del dispositivo y touch de la aplicación. Además, este sprint, tuvo una duración de dos semanas.

## **Planning**

En esta etapa inicial, el Product Owner, el Scrum Master y el equipo de desarrollo, consideraron desarrollar dos historias de usuario (ver tabla [14\)](#page-50-0). Además, de definir los objetivos para este sprint:

- Analizar la información obtenida por los sensores (acelerómetro y proximidad) y touch de la aplicación.
- Almacenar en un fichero *csv*, los cálculos realizados por la aplicación.

<span id="page-50-0"></span>

| Id Historia<br>usuario |                            |       | Responsable   Prioridad   Complejidad   Tiempo estimado |
|------------------------|----------------------------|-------|---------------------------------------------------------|
| $Hu$ 01 it             | <b>John Martínez</b>       | Alta  |                                                         |
| $\mathrm{Hu}$ 02 it    | <sup>†</sup> John Martínez | Media |                                                         |
|                        |                            |       |                                                         |

**Tabla 14**: Backlog Sprint 1

Las historias de usuario a desarrollar para este sprint, cumplen con los requerimientos iniciales para el desarrollo de la versión 1 de la aplicación "Lectura Sensores v1", por lo tanto, se definieron las tareas que hacen parte de la historia de usuario 1 y la historia de usuario 2, así como los casos de prueba correspondientes.

| Código<br>historia de<br>usuario | Responsable   | Tarea en<br>proceso | Tarea<br>completada | Tarea cerrada                 |
|----------------------------------|---------------|---------------------|---------------------|-------------------------------|
|                                  |               |                     |                     | Leer información              |
| $Hu_01-it$                       | John Martínez |                     |                     | del sensor acelerómetro y     |
|                                  |               |                     |                     | que se visualice en etiquetas |
|                                  |               |                     |                     | (EJE X, EJE Y, EJE Z)         |
|                                  |               |                     |                     | Leer información del          |
| $Hu$ 01 it                       | John Martínez |                     |                     | touch y que se visualice      |
|                                  |               |                     |                     | en una etiqueta "Touch".      |
|                                  |               |                     |                     | Implementar la distancia      |
| $Hu$ 01 it                       | John Martínez |                     |                     | euclidiana a la lectura del   |
|                                  |               |                     |                     | sensor acelerómetro           |
|                                  | John Martínez |                     |                     | Implementar a la aplicación   |
| $Hu$ 01 it                       |               |                     |                     | un área para realizar touch.  |

**Tabla 15**: Tareas de la historia de usuario 1

## **Fuente:** Elaboración propia

A continuación, se ejecutó el caso de prueba correspondientes para verificar el criterio de aceptación definida en la historia de usuario 1 (ver tabla [16\)](#page-51-0).

<span id="page-51-0"></span>

|                                         |                                         | Caso de prueba                            |                         |        |
|-----------------------------------------|-----------------------------------------|-------------------------------------------|-------------------------|--------|
|                                         | Id caso de prueba                       | Nombre caso                               | Historia asociada       |        |
|                                         |                                         | Verificar información                     |                         |        |
|                                         | $Cp_01$ is                              | suministrada por sensores                 | $Hu_01-it$              |        |
|                                         |                                         | y touch.                                  |                         |        |
|                                         | Módulo                                  | Fecha de prueba                           | Responsable             |        |
|                                         | Lectura Sensor                          | 07-03-2020                                | John Martínez           |        |
|                                         |                                         | Caso de prueba                            |                         |        |
| Descripción caso prueba                 |                                         | (Paso/Fallo/No ejecuto)                   |                         |        |
|                                         | Verificar que se muestre la información |                                           |                         |        |
| suministrada por el sensor acelerómetro |                                         |                                           | Paso                    |        |
| y touch en la aplicación.               |                                         |                                           |                         |        |
|                                         |                                         | Requisitos                                |                         |        |
| #                                       | Prerrequisitos                          |                                           | Datos de prueba         |        |
| $\mathbf{1}$                            |                                         | Tener instalada la aplicación "Lectura    |                         |        |
|                                         |                                         | Sensores v1", en un teléfono móvil.       |                         |        |
|                                         |                                         | Resultados                                |                         |        |
| $^{\#}$                                 | Detalles de los escenarios              |                                           | Resultado esperado      | Estado |
|                                         |                                         |                                           | Los valores             |        |
| $\mathbf{1}$                            |                                         | Abrir la aplicación "Lectura Sensores v1" | EJE X, EJE Y y EJE Z    | Paso   |
|                                         | y mover el teléfono móvil.              |                                           | deben variar.entre el   |        |
|                                         |                                         |                                           | intervalo $[-179, 179]$ |        |
|                                         |                                         |                                           | El valor del touch debe |        |
|                                         |                                         |                                           | ser igual a 1, cuando   |        |
| $\overline{2}$                          |                                         | Abrir la aplicación "Lectura Sensores v1" | el usuario pulsa la     | Paso   |
|                                         | y pulsar sobre el área del touch.       |                                           | pantalla, y 0 cuando    |        |
|                                         |                                         |                                           | el usuario deja de      |        |
|                                         |                                         |                                           | pulsar la pantalla.     |        |

**Tabla 16**: Caso de prueba de la historia de usuario 1

| Código<br>historia de<br>usuario | Responsable   | Tarea en<br>proceso | <b>Tarea</b><br>completada | Tarea cerrada                   |
|----------------------------------|---------------|---------------------|----------------------------|---------------------------------|
|                                  |               |                     |                            | Implementar en la aplicación    |
| Hu $02$ it                       | John Martínez |                     |                            | un botón para iniciar la        |
|                                  |               |                     |                            | lectura y otro botón para       |
|                                  |               |                     |                            | cancelar la lectura.            |
|                                  |               |                     |                            | Almacenar los datos, que        |
|                                  |               |                     |                            | suministre la aplicación en     |
| $Hu_02$ <sub>it</sub>            | John Martínez |                     |                            | un archivo <i>csv</i> y guardar |
|                                  |               |                     |                            | dicho archivo, en la memoria    |
|                                  |               |                     |                            | interna del teléfono móvil.     |

**Tabla 17**: Tareas de la historia de usuario 2

Para verificar los criterios de aceptación correspondiente a la historia de usuario número 2, se llevó a cabo la ejecución del siguiente caso de prueba (ver tabla [18\)](#page-53-0):

<span id="page-53-0"></span>

|                |                              | Caso de prueba                                           |                           |        |
|----------------|------------------------------|----------------------------------------------------------|---------------------------|--------|
|                | Id caso de prueba            | Nombre caso                                              | Historia asociada         |        |
|                | $Cp_02$ is                   | Creación fichero csv.                                    | $Hu_02-it$                |        |
|                | Módulo                       | Fecha de prueba                                          | Responsable               |        |
|                | Lectura Sensor               | 15-03-2020                                               | John Martínez             |        |
|                | Descripción caso prueba      |                                                          | Caso de prueba            |        |
|                |                              |                                                          | $(Paso/Fallo/No$ ejecuto) |        |
|                |                              | Verificar que la información generada por la aplicación, |                           |        |
|                |                              | se almacene en la memoria interna del teléfono móvil,    | Paso                      |        |
|                | mediante un archivo csv.     |                                                          |                           |        |
|                |                              | Requisitos                                               |                           |        |
| $^{\#}$        | Prerrequisitos               |                                                          | Datos de prueba           |        |
| $\mathbf{1}$   |                              | Tener instalada la aplicación "Lectura Sensores          |                           |        |
|                | v1", en un teléfono móvil.   |                                                          |                           |        |
|                |                              | Resultados                                               |                           |        |
|                |                              |                                                          |                           |        |
| $^{\#}$        | Detalles de los escenarios   |                                                          | Resultado esperado        | Estado |
|                |                              |                                                          | Se debe visualizar un     |        |
| $\mathbf{1}$   |                              | Abrir la aplicación "Lectura Sensores v1" y pulsar       | mensaje indicando         | Paso   |
|                | la opción "Iniciar lectura". |                                                          | "Iniciando lectura"       |        |
|                |                              | Abrir la aplicación "Lectura Sensores v1" pulsar         | Se debe visualizar un     |        |
| $\overline{2}$ |                              | la opción "Iniciar lectura" y luego seleccionar la       | mensaje indicando         | Paso   |
|                | opción "Cancelar lectura".   |                                                          | "Cancelar lectura"        |        |
|                |                              |                                                          | Se debe generar un        |        |
|                |                              | Abrir la aplicación "Lectura Sensores v1" pulsar         | archivo csv con la        |        |
|                |                              | la opción "Iniciar lectura", mover el teléfono o         | información generada      |        |
| 3              |                              | pulsar la pantalla en el área del touch por algunos      | por la aplicacón, en      | Paso   |
|                | "Cancelar lectura".          | segundos, y por último pulsar la opción                  | la memoria interna        |        |

**Tabla 18**: Caso de prueba de la historia de usuario 2

#### **Sprint review**

Al final del sprint, se realizó una reunión con el director del proyecto para entregar la primera versión de la aplicación, que constituía el almacenamiento de la información que suministra el sensor acelerómetro y touch a la memoria interna del teléfono móvil. Cabe mencionar, que dichos entregables, como lo son el ejecutable de la aplicación (Apk) y documentación fueron subidos al repositorio privado del proyecto de investigación "Sistema de comunicación para sobrevivientes de un desastre basado en una red ad hoc de teléfonos inteligentes" y a la plataforma Moodle, respectivamente, con días de anticipación, para que el director de proyecto contara con el tiempo de probar y revisar la aplicación. En ese periodo de tiempo, el director del trabajo de grado realizó un estudio sobre la información almacenada por la aplicación. A continuación, se explica el análisis que se obtuvo en el cálculo de la distancia euclidiana y touch a partir de la información suministrada por el sensor del acelerómetro y touch de la aplicación.

#### **Cálculo distancia euclidiana y touch**

Consiste en calcular las coordenadas X, Y y Z en que se encuentre el dispositivo móvil, para tal fin se utiliza la información que suministra el sensor del acelerómetro integrado al teléfono móvil. Una vez se capture dicha información, esta será procesada, por ejemplo, la inclinación de un teléfono móvil en un tiempo dado la coordenada A=(-66.66, 72.38, 8.95) y en otro momento la lectura fue B= (-65.30, 69.95, 6.22), luego se procede a calcular la distancia euclidiana con los puntos A y B, como resultado se obtendrá 3.9064, este valor indica que en dos segundos, el teléfono móvil tuvo una determinada tasa de cambio de la estabilidad del dispositivo.

En contexto, la estabilidad, en el marco del proyecto, se relaciona con la postura del teléfono móvil: si el dispositivo se encuentra en un intervalo de tiempo en la misma posición, la distancia euclidiana será cercana a cero. Sin embargo, si en ese mismo intervalo de tiempo, el teléfono móvil no estuvo en la misma posición, el cálculo de la distancia euclidiana será mayor que cero.

<span id="page-55-0"></span>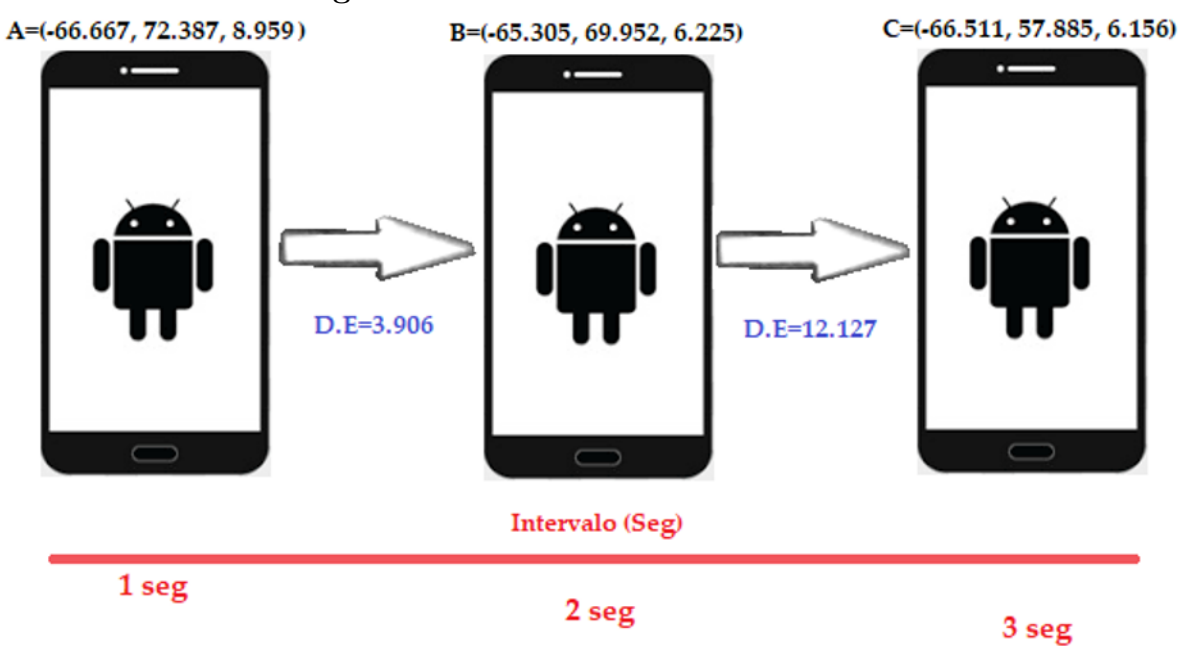

**Figura 11**: Teléfono móvil en movimiento

**Fuente:** Elaboración propia

Como se puede apreciar, en la figura [11,](#page-55-0) se tienen las coordenadas A, B y C, de un teléfono móvil, en un intervalo de 3 segundos, asimismo se calcula la distancia euclidiana (D.E) del punto A al B, y del punto B al C, este comportamiento indica que el dispositivo móvil, tuvo una estabilidad mayor a cero, por tanto, en ese intervalo de tiempo (3 seg) el teléfono no estuvo en la misma posición.

<span id="page-56-0"></span>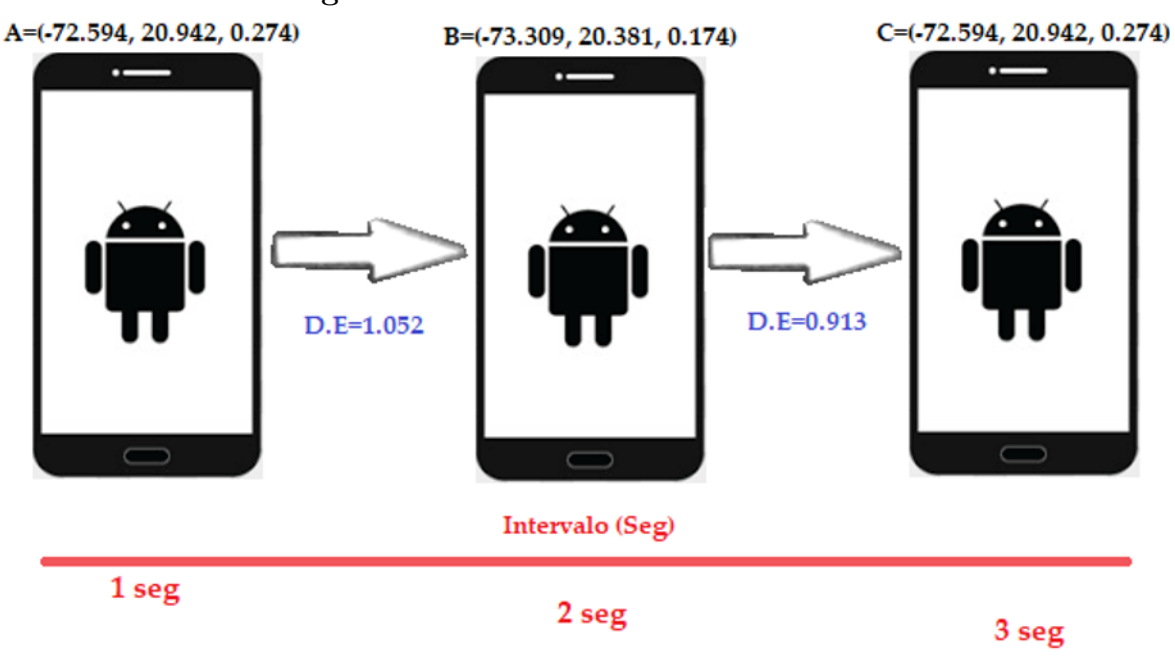

**Figura 12**: Teléfono móvil sin movimiento

**Fuente:** Elaboración propia

Como se puede apreciar en la figura [12,](#page-56-0) el cálculo de la distancia euclidiana del punto A al B y el punto B al C, es cercano a cero, esto indica que el teléfono posee estabilidad, por lo tanto, el teléfono en ese intervalo de tiempo (3 seg) mantuvo casi la misma posición.

En el marco de desarrollo del proyecto, el cálculo de la distancia euclidiana entre dos puntos en el espacio y el uso de la interfaz touch event, proporciona información relevante que permite indicar si en un periodo de tiempo determinado, existe actividad humana de interacción con el dispositivo móvil. Por este motivo, se planificó un estudio de la información que generaba el sensor acelerómetro a partir de las coordenadas del dispositivo móvil y así mismo, identificar si el usuario tuvo interacción sobre la pantalla del mismo. Para tal fin, se definió una función difusa que determina la estabilidad del celular y una función difusa para determinar el grado de

interacción con el dispositivo.

A continuación, se visualiza un dataset que obedece al suministro de información generada por la primera versión de la aplicación. Cabe mencionar que el número de registros visualizados en la tabla [19,](#page-57-0) corresponden a 12 registros de un total aproximado de 2400 registros almacenados.

<span id="page-57-0"></span>

|              |           |            |   | Coordenada X Coordenada Y Coordenada Z Touch Distancia Euclidiana Flag distancia |   | Estabilidad |
|--------------|-----------|------------|---|----------------------------------------------------------------------------------|---|-------------|
| $-66,667854$ | 72,387695 | 8,959089   |   |                                                                                  |   |             |
| $-65,30571$  | 69,9525   | 6,22503    | 0 | 3,9064933                                                                        | 0 | 0           |
| $-66,51151$  | 57,885033 | 6,156731   |   | 12,1277524                                                                       | 0 | 0           |
| $-70,41876$  | 49,98761  | 3,978688   |   | 9,0763299                                                                        | 0 | 0           |
| $-71,270996$ | 40,872147 | 2,6743894  |   | 9,2476574                                                                        | 0 | 0           |
| $-70,46732$  | 29,296396 | 0,6088115  |   | 11,7860306                                                                       | 0 | 0           |
| $-71,66538$  | 22,351313 | 0,8132445  |   | 7,0506254                                                                        | 0 | 0           |
| $-73,395485$ | 19,449049 | 0,6543141  |   | 3,3825521                                                                        | 0 | 0           |
| $-73,309105$ | 20,381634 | 0,17455415 |   | 1,0523050                                                                        |   |             |
| $-72,59462$  | 20,942343 | 0,2748276  |   | 0,9137495                                                                        |   |             |
| $-72,98891$  | 22,167374 | 0,53763086 |   | 1,3134805                                                                        |   |             |
| $-73,3003$   | 25,28562  | 2,8922882  | 0 | 3,9198001                                                                        | o | 0           |

**Tabla 19**: Cálculo de la distancia euclidiana y estado del touch

#### **Fuente:** Elaboración propia

Como se puede apreciar en la tabla [19,](#page-57-0) se tiene un listado de coordenadas X, Y y Z, que obedecen a la lectura del sensor acelerómetro del dispositivo móvil. Durante la lectura, se realizaron diferentes posiciones con el mismo, como por ejemplo: caminar, sentarse, estar de pie, acostarse, llamar y pulsar la pantalla de la aplicación.

A partir del análisis de los datos obtenidos, el director del proyecto y el estudiante encargado del desarrollo de la aplicación, definieron que al calcular la distancia euclidiana entre dos lecturas (coordenadas X, Y y Z) consecutivas mientras más próximas a cero (0) se manifestará mayor estabilidad del dispositivo móvil, por lo tanto, se registra en la columna "flag distancia" valor igual a 1, en caso contrario se registra cero (0).

Por otra parte, se controla la acción de realizar Touch sobre la pantalla de la aplicación, donde la columna Touch (ver tabla [19\)](#page-57-0) registra el estado de 0 o 1 (1 se realizó Touch sobre la pantalla y 0 el caso contrario).

<span id="page-58-0"></span>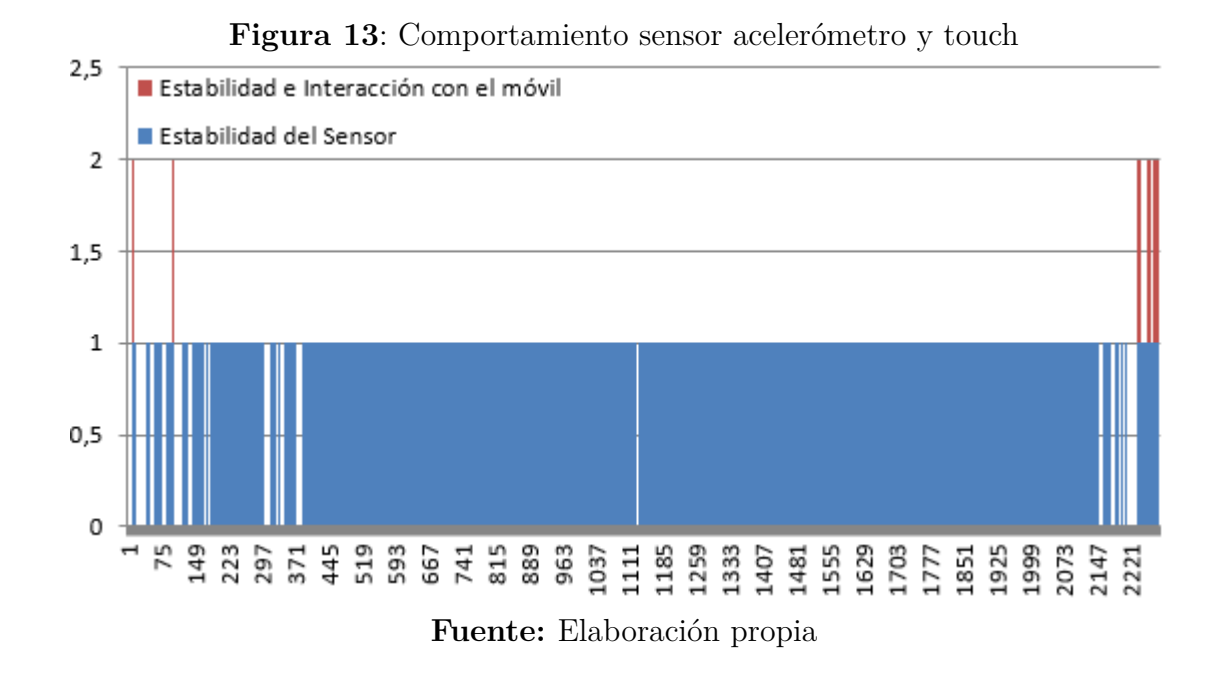

La figura [13,](#page-58-0) en color azul se observa la estabilidad del dispositivo móvil, indica que la distancia euclidiana entre dos puntos durante ese intervalo de tiempo fue muy próxima al valor cero (0), y en rojo se observa que, en ese mismo intervalo de tiempo, el usuario realizó un Touch sobre la pantalla del dispositivo móvil. Según el gráfico, se puede determinar que los intervalos de tiempo donde existe estabilidad del dispositivo móvil y se realiza Touch sobre la pantalla, se manifiesta interacción humana con el dispositivo móvil.

Con el análisis anterior, se definieron las funciones difusas correspondientes al uso del acelerómetro y touch de la aplicación.

función difusa para determinar estabilidad del teléfono móvil:

$$
f_E(p_1, p_2) = \begin{cases} 0 & si \ \ dist_E(p_1, p_2) > 100 \\ 1 & si \ \ dist_E(p_1, p_2) > 100 \end{cases}
$$

 $1 - 0.01 \cdot dist_E(p_1, p_2)$  *si*  $dist_E(p_1, p_2) \le 100$ 

(4.1)

 $f_E: \mathfrak{R} \otimes \mathfrak{R} \to [0,1]$ 

Donde:

 $\mathcal{L}$ 

- $p_1(x_1, y_1, z_1)$  y  $p_2(x_2, y_2, z_2)$  son los puntos contiguos obtenidos de la lectura del sensor acelerómetro.
- $dist_E(p_1, p_2) = \sqrt{(x_1 x_2)^2 + (y_1 y_2)^2 + (z_1 z_2)^2}$  hace referencia a la distancia euclidiana entre dos puntos en el espacio, obtenidos de la lectura del sensor acelerómetro, en intervalos de un segundo.
- función difusa para medir el grado de interacción con el dispositivo movil:

$$
f_E : [0, 1] \otimes [0, 1] \oplus \{0, 1\} \to [0, 1]
$$

$$
f_I(\alpha, \beta, \lambda) = \begin{cases} 0 & \text{si } \beta < \alpha \lor \lambda = 0 \\ \beta & \text{si } \beta \ge \alpha \land \lambda = 1 \end{cases}
$$
(4.2)

donde:

- *α* es el valor a partir del cual se considera que existe estabilidad ( $\alpha \geq 0.98$ , se considera que el dispositivo móvil se encuentra estable).
- *β* es el valor obtenido por la función  $f_E(p_1, p_2)$ .
- $\bullet$   $\lambda$  es el valor del estado de hacer touch sobre la pantalla.

Así mismo, se define la secuencia para determinar interacción con el sensor de proximidad del dispositivo móvil.

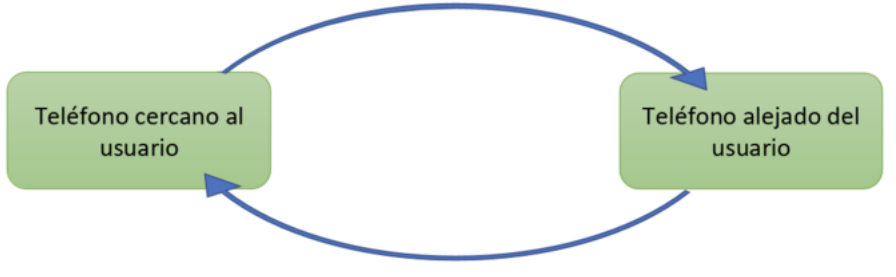

<span id="page-60-0"></span>**Figura 14**: Secuencia de interacción con el sensor de proximidad

**Fuente:** Elaboración propia

En la figura [14,](#page-60-0) se representa la secuencia de interacción al utilizar un dispositivo móvil respecto al estado del sensor de proximidad. Sin embargo, para el marco del proyecto, se consideró como actividad de interacción con el dispositivo cuando el usuario intenta hacer una llamada y esta es fallida, en este caso, por lo general la duración de tener el teléfono cerca del oído no es más de 30 segundos. Es decir, el teléfono está alejado, luego pasa a estar cerca del oído por no más de 30 segundos y finalmente el usuario aleja el dispositivo.

En este orden de ideas, la identificación de actividad humana de interacción con el teléfono móvil, se puede realizar haciendo uso del:

- Sensor acelerómetro y touch de la aplicación.
- Sensor de proximidad.

#### **Sprint retrospective**

Finalizado el Sprint review, se consideró que, para el siguiente sprint, se iba hacer uso de la información que suministra el sensor de proximidad, puesto que este sensor arroja dos valores 0 o 1 que reflejan la acción cuando un usuario lleva el celular a su oído. Además, se consideró el uso del nivel de batería del teléfono móvil. Por lo tanto, se consideró el uso de los mismos para el siguiente sprint.

### **4.3.2. Sprint 2**

En este sprint, se determinó el análisis de la información obtenida por los sensores acelerómetro y proximidad), estado del touch y nivel de la batería e implementación de las funciones difusas y el método RIM en la aplicación.

### **Planning**

En esta etapa, el director del proyecto (Product Owner), trabajó en definir el Método del Ideal de Referencia RIM que permitió brindar un índice de factibilidad para la comunicación.

### **Índice de factibilidad para la comunicación**

Posterior a la identificación de actividad de interacción humana con el dispositivo móvil, se debe registrar la hora en que se manifestó la misma. Esta acción se debe realizar para la combinación de la información del sensor acelerómetro con el touch y para la información correspondiente al sensor de proximidad.

Antes de aplicar el método RIM primero es necesario aplicar la función siguiente para las dos variantes que constituyen acción de interacción con el dispositivo móvil.

$$
T(t_1, t_2) = \begin{cases} 720 & si & t_1 = 0 \quad \lor \quad t_2 - t_1 > 720 \\ t_2 - t_1 & si & t_1 \neq 0 \end{cases}
$$
(4.3)

donde:

- $\bullet$   $t_1$ es la hora en que se registró la actividad de interacción con el dispositivo móvil.
- *t*<sub>2</sub> es la hora actual.

Nota: la constante 720 se encuentra expresada en minutos, lo cual es el equivalente a 12 horas que es el tiempo considerado para el análisis de la información.

Para calcular el índice de factibilidad para la comunicación, se utilizó el método del Ideal de Referencia, donde se define el rango, el ideal de referencia y los pesos correspondientes a cada criterio (ver tabla [20\)](#page-62-0).

<span id="page-62-0"></span>**Tabla 20**: Descripción del rango, Ideal de Referencia y los pesos para los diferentes criterios

|    |          | Criterios   Rango   Ideal de Referencia   Pesos |      |
|----|----------|-------------------------------------------------|------|
| C1 | [0, 720] | [0, 10]                                         | 0,5  |
| C2 | [0, 720] | [0, 10]                                         | 0.17 |
|    | [0, 100] | [100, 100]                                      | 0,33 |

#### **Descripción de los criterios (ver tabla [20\)](#page-62-0)**

Interacción con el dispositivo móvil (C1) a partir del sensor del acelerómetro y el touch. En este caso, se guardará la hora en que concluye la interacción o cero si no realizó interacción, y se utiliza la función de normalización RIM de la forma siguiente:

$$
f(x, [0, 720], [0, 10]) \tag{4.4}
$$

Interacción con el dispositivo móvil (C2) a partir del sensor de proximidad y los dos escenarios definidos. Para este caso, se guardará la hora en que concluye la interacción o cero sino realizó interacción, y se utiliza la función de normalización RIM de la forma siguiente:

$$
f(x, [0, 720], [0, 10]) \tag{4.5}
$$

Para los dos primeros criterios se consideró que la solución ideal es que la interacción con el dispositivo ocurriera en los primeros 10 minutos y a partir de 12 horas (720 min) ya no es lo deseado.

Cantidad de batería que le queda al teléfono móvil (C3). En este caso, se almacenará la cantidad de batería disponible, y se utiliza la función de normalización RIM de la forma siguiente:

$$
f(x, [0, 100], [100, 100]) \tag{4.6}
$$

En el 3er criterio la mejor solución es que la batería tenga el 100 % y lo peor es que esté próxima a cero.

Además, el Product Owner (director del trabajo de grado), se encargó en definir los siguientes objetivos:

- Implementar las funciones difusas y el método RIM en la aplicación que dará como resultado el índice relativo asociado a la actividad humana de interacción con el dispositivo móvil.
- Almacenar en un archivo de texto las operaciones realizadas por las funciones difusas y el método RIM.

A continuación, se mostrará el ProductBacklog (ver tabla [21\)](#page-63-0), las tareas referidas a la historia de usuario 3 y 4 (ver tabla [22](#page-64-0) y tabla [24\)](#page-66-0), y por último los casos de prueba correspondientes (ver tabla [23](#page-65-0) y [25\)](#page-67-0), que hicieron parte de este sprint.

<span id="page-63-0"></span>

| Id Historia<br>usuario |               |       | Responsable   Prioridad   Complejidad   Tiempo estimado |
|------------------------|---------------|-------|---------------------------------------------------------|
| Hu 03 it               | John Martínez | Alta  |                                                         |
| $Hu$ 04 it             | John Martínez | Media |                                                         |

**Tabla 21**: Backlog Sprint 2

<span id="page-64-0"></span>

| Código<br>historia de<br>usuario | Responsable   | Tarea en<br>proceso | <b>Tarea</b><br>completada | Tarea cerrada                |
|----------------------------------|---------------|---------------------|----------------------------|------------------------------|
|                                  |               |                     |                            | Remover las opciones         |
| $Hu_03-it$                       | John Martínez |                     |                            | "Iniciar lectura", "Cancelar |
|                                  |               |                     |                            | lectura" y área del touch.   |
|                                  |               |                     |                            | Agregar botón "Calcular      |
|                                  |               |                     |                            | índice" y añadir un campo    |
| $Hu_03-it$                       | John Martínez |                     |                            | que muestre el valor que     |
|                                  |               |                     |                            | retorna el sensor de         |
|                                  |               |                     |                            | proximidad.                  |
|                                  |               |                     |                            | Obtener por medio de un      |
| $Hu_03-it$                       | John Martínez |                     |                            | API, el nivel de batería     |
|                                  |               |                     |                            | del teléfono móvil.          |
|                                  |               |                     |                            | Implementar las funciones    |
|                                  |               |                     |                            | difusas y el método RIM      |
|                                  |               |                     |                            | para la obtención del índice |
| $Hu_03-it$                       | John Martínez |                     |                            | de estabilidad e interacción |
|                                  |               |                     |                            | del teléfono móvil, haciendo |
|                                  |               |                     |                            | uso de los sensores de       |
|                                  |               |                     |                            | acelérometro,                |
|                                  |               |                     |                            | touch y nivel de la batería. |

**Tabla 22**: Tareas de la historia de usuario 3

<span id="page-65-0"></span>

| Caso de prueba                                     |                                   |                                                        |                            |        |  |  |
|----------------------------------------------------|-----------------------------------|--------------------------------------------------------|----------------------------|--------|--|--|
|                                                    | Id caso de prueba                 | Nombre caso                                            | Historia asociada          |        |  |  |
| $Cp$ 03 is                                         |                                   | Nivel de estabilidad e                                 | $Hu$ 03 it                 |        |  |  |
|                                                    |                                   | interacción.                                           |                            |        |  |  |
|                                                    | Módulo                            | Fecha de prueba                                        | Responsable                |        |  |  |
|                                                    | Lectura Sensor                    | 27-03-2020                                             | John Martínez              |        |  |  |
|                                                    | Descripción caso prueba           |                                                        | Caso de prueba             |        |  |  |
|                                                    |                                   |                                                        | (Paso/Fallo/No ejecuto)    |        |  |  |
|                                                    |                                   | Verificar que la aplicación, genere un nivel de        |                            |        |  |  |
|                                                    |                                   | estabilidad e interacción del teléfono móvil, a partir |                            |        |  |  |
| de la lectura del sensor acelerómetro, proximidad, |                                   |                                                        | Paso                       |        |  |  |
| estado del touch y nivel de la batería.            |                                   |                                                        |                            |        |  |  |
|                                                    |                                   | Requisitos                                             |                            |        |  |  |
| $^{\#}$                                            | Prerrequisitos                    |                                                        | Datos de prueba            |        |  |  |
| 1                                                  |                                   | Tener instalada la aplicación "Lectura"                |                            |        |  |  |
|                                                    |                                   | Sensores v2", en un teléfono móvil.                    |                            |        |  |  |
|                                                    |                                   | Resultados                                             |                            |        |  |  |
| #                                                  | Detalles de los escenarios        |                                                        | Resultado esperado         | Estado |  |  |
|                                                    |                                   | Abrir la aplicación "Lectura Sensores v2" e            | Se debe mostrar un         |        |  |  |
|                                                    |                                   | interactuar con el teléfono móvil (hacer               |                            |        |  |  |
| $\mathbf{1}$                                       |                                   | una llamada o pulsar sobre la pantalla de              | mensaje indicando          | Paso   |  |  |
|                                                    | la aplicación) y pulsar la opción |                                                        | el índice relativo         |        |  |  |
|                                                    | "Calcular índice".                |                                                        | en el intervalo $[0, 1]$ . |        |  |  |

**Tabla 23**: Caso de prueba de la historia de usuario 3

<span id="page-66-0"></span>

| Código<br>historia de<br>usuario | Responsable   | Tarea en<br>proceso | Tarea<br>completada | Tarea cerrada                  |
|----------------------------------|---------------|---------------------|---------------------|--------------------------------|
|                                  |               |                     |                     | Implementar una función,       |
|                                  |               |                     |                     | que permita crear y            |
| Hu $04$ it                       | John Martínez |                     |                     | almacenar un archivo csv       |
|                                  |               |                     |                     | en la memoria interna          |
|                                  |               |                     |                     | del teléfono móvil.            |
|                                  |               |                     |                     | Almacenar los cálculos         |
|                                  |               |                     |                     | generados por la aplicación    |
| Hu $04$ it                       | John Martínez |                     |                     | en un archivo <i>csv</i> , una |
|                                  |               |                     |                     | vez el usuario pulse la opción |
|                                  |               |                     |                     | "Calcular índice".             |

**Tabla 24**: Tareas de la historia de usuario 4

<span id="page-67-0"></span>

| Caso de prueba                                                  |                                        |                                                        |                           |        |  |  |  |
|-----------------------------------------------------------------|----------------------------------------|--------------------------------------------------------|---------------------------|--------|--|--|--|
|                                                                 | Id caso de prueba                      | Nombre caso                                            | Historia asociada         |        |  |  |  |
| $Cp_04_is$                                                      |                                        | Almacenamiento cálculos                                | Hu 04 it                  |        |  |  |  |
|                                                                 |                                        | aplicación.                                            |                           |        |  |  |  |
|                                                                 | Módulo                                 | Fecha de prueba                                        | Responsable               |        |  |  |  |
|                                                                 | Lectura Sensor                         | 04-04-2020                                             | John Martínez             |        |  |  |  |
|                                                                 | Descripción caso prueba                |                                                        | Caso de prueba            |        |  |  |  |
|                                                                 |                                        |                                                        | $(Paso/Fallo/No$ ejecuto) |        |  |  |  |
|                                                                 |                                        | Verificar el almacenamiento de un archivo csv que      |                           |        |  |  |  |
|                                                                 |                                        | contenga los cálculos realizados por la aplicación, en | Paso                      |        |  |  |  |
|                                                                 | la memoria interna del teléfono móvil. |                                                        |                           |        |  |  |  |
|                                                                 | Requisitos                             |                                                        |                           |        |  |  |  |
| #                                                               | Prerrequisitos                         |                                                        | Datos de prueba           |        |  |  |  |
| Tener instalada la aplicación "Lectura Sensores<br>$\mathbf{1}$ |                                        |                                                        |                           |        |  |  |  |
| v2", en un teléfono móvil.                                      |                                        |                                                        |                           |        |  |  |  |
|                                                                 |                                        | Resultados                                             |                           |        |  |  |  |
| Detalles de los escenarios<br>#                                 |                                        |                                                        | Resultado esperado        | Estado |  |  |  |
|                                                                 |                                        | Abrir la aplicación "Lectura Sensores v2"              | En la memoria             |        |  |  |  |
|                                                                 |                                        | realizar alguna interacción con el teléfono            | interna del teléfono      |        |  |  |  |
| $\mathbf{1}$                                                    |                                        | móvil (acercarlo al oído o pulsar sobre la             | móvil se muestra          | Paso   |  |  |  |
|                                                                 |                                        | pantalla de la aplicación) y pulsar la opción          | un archivo csv            |        |  |  |  |
|                                                                 | "Calcular índice".                     |                                                        | "IndexRelativeFile"       |        |  |  |  |
|                                                                 |                                        | Realizar una nueva interacción con el teléfono         | Se debe almacenar         |        |  |  |  |
|                                                                 |                                        | móvil (acercarlo al oído o pulsar sobre la             | un nuevo registro         |        |  |  |  |
| 3                                                               |                                        | pantalla de la aplicación) y pulsar la opción          | en el archivo csv         | Paso   |  |  |  |
|                                                                 |                                        |                                                        | que se había creado       |        |  |  |  |
|                                                                 | "Calcular índice".                     |                                                        | previamente.              |        |  |  |  |

**Tabla 25**: Caso de prueba de la historia de usuario 4

Para verificar los cálculos de la aplicación "Lectura Sensores v2" respecto a la aplicación del método RIM, se identificaron tres escenario (ver tabla [26\)](#page-68-0):

- Solo se tiene información del estado de carga de la batería (Lectura 1).
- Se tiene información del estado de carga de la batería y se registra interacción con el dispositivo a través del sensor de proximidad (Lectura 2).
- Se tiene información del estado de carga de la batería, se registra interacción con el dispositivo a través del sensor de proximidad y el sensor acelerómetro vinculado con el Touch (Lectura 3).

<span id="page-68-0"></span>

| Calculos aplicación                          | Lectura 1           | Lectura 2           | Lectura 3           |
|----------------------------------------------|---------------------|---------------------|---------------------|
| Coordenadax1                                 | 0.0                 | 0.0                 | 141.4962            |
| Coordenaday1                                 | 0.0                 | 0.0                 | 88.60647            |
| Coordenadaz1                                 | 0.0                 | 0.0                 | 71.52805            |
| coordenadax2                                 | 0.0                 | 0.0                 | 141.4055            |
| Coordenaday2                                 | 0.0                 | 0.0                 | 88.61916            |
| Coordenadaz2                                 | 0.0                 | 0.0                 | 71.62118            |
| Distancia                                    | 0.0                 | 0.0                 | 0.1306167026072848  |
| Hora ultima interaccion acelerometro y touch | No hay fecha        | No hay fecha        | 20-04-28 10:42:34   |
| Valor proximidad                             | 0.0                 | 5.0                 | 5.0                 |
| Hora ultima interaccion proximidad           | No hay fecha        | 20-04-28 10:37:27   | 20-04-28 10:37:27   |
| Porcentaje bateria                           | 30                  | 30                  | 30                  |
| Ideal de referencia acelerometro y touch     | $[0 - 10]$          | $[0-10]$            | $[0 - 10]$          |
| Ideal de referencia proximidad               | $[0-10]$            | $[0-10]$            | $[0-10]$            |
| Ideal de referencia bateria                  | $[100-100]$         | $[100-100]$         | $[100-100]$         |
| Criterio normalizado acelerometro y touch    | 0.0                 | 0.0                 | 1.0                 |
| Criterio normalizado proximidad              | 0.0                 | 1.0                 | 1.0                 |
| Criterio normalizado bateria                 | 0.3                 | 0.3                 | 0.3                 |
| Indice relativo                              | 0.14657527900041034 | 0.26317542016293316 | 0.6993397328118973  |
| Hora calculo indice                          | 2020-04-28 10:36:44 | 2020-04-28 10:39:52 | 2020-04-28 10:44:55 |

**Tabla 26**: Cálculos de la aplicación

En la tabla [26,](#page-68-0) las columnas lectura 1, lectura 2 y lectura 3, hacen referencia a los resultados obtenidos de los cálculos realizados por la aplicación, una vez el usuario pulsó sobre la opción "Calculate index" (ver figura [15\)](#page-76-0). En la columna lectura 1, se visualiza un conjunto de datos, que corresponden a los cálculos realizados por la aplicación, haciendo únicamente uso del nivel de la batería del teléfono móvil, puesto que durante la prueba no se consideró la estabilidad e interacción del teléfono móvil

(uso de la información del sensor acelerómetro y estado del touch) y la interacción de llevar el teléfono móvil al oído simulando llamar (uso de la información del sensor de proximidad). Como resultado se obtuvo que el índice relativo para este escenario fue de 0,1465 aproximadamente.

Para la lectura 2, se hizo uso de la información que arroja el sensor de proximidad (usuario simula hacer una llamada) y el nivel de la batería, en este caso pasado dos minutos aproximadamente, se indicó realizar el cálculo y como resultado se obtuvo un índice relativo de 0,2631 aproximadamente.

Finalmente, para la lectura 3, el usuario simuló hacer una llamada y pulsar varias veces la pantalla de la aplicación mientras el teléfono tenía estabilidad (teléfono en una sola posición), este escenario indicaba una mayor interacción con el dispositivo móvil; para este caso, el cálculo del índice relativo se realizó aproximadamente dos minutos después de la última interacción con el teléfono móvil, por lo tanto, el índice relativo para este escenario fue de 0,6993.

#### **Sprint review**

Finalizado el sprint, se realizó una reunión con el Product owner y el Scrum Master, con el objetivo de entregar la segunda versión de la aplicación (apk), la cual constituía el análisis de la información generada por el sensor acelerómetro, sensor de proximidad, touch de la aplicación y nivel de la batería, haciendo uso de las funciones difusas y el método RIM. Además, se generó un archivo *csv* a partir de los cálculos generados por la aplicación, con el objetivo de verificar los resultados arrojados por la aplicación, con los modelos matemáticos ya mencionados. Cabe mencionar que el apk y el archivo *csv* fueron subidos a la plataforma Moodle y al repositorio privado del proyecto de investigación antes referido.

#### **Sprint retrospective**

Finalizado el sprint review, se consideró que para el siguiente sprint, era necesario el uso de dos teléfonos móviles adicionales, puesto que la siguiente fase está dirigida a integrar las funcionalidades de la aplicación "Lectura Sensores V2", a la aplicación

"Conecta2".

## **4.3.3. Sprint 3**

En este sprint, se hizo la integración, de las funcionalidades de la aplicación "Lectura Sensores v2", a la aplicación "Conecta2". Esto con el fin de brindar a los usuarios la mejor alternativa para comunicarse.

# **Planning**

El Producto Owner (director del trabajo de grado) y el DevTeam(Estudiante encargado del desarrollo de la aplicación), se encargaron de definir el siguiente objetivo para este último sprint:

Integrar las funcionalidades de aplicación "Lectura Sensores v2", a la aplicación "Conecta2", con el objetivo de recomendar a los usuarios que se encuentren en el rango, qué persona es más factible para realizar una comunicación.

Para esta etapa, se desarrolló la última historia de usuario, con el objetivo de dar por terminado el producto final.

| Id Historia<br>usuario                                                                                                    |               |      |  | Responsable   Prioridad   Complejidad   Tiempo estimado |  |
|----------------------------------------------------------------------------------------------------|---------------|------|--|---------------------------------------------------------|--|
| Hu $05$ it                                                                                                    | John Martínez | Alta |  |                                                         |  |
| $\blacksquare$ $\blacksquare$ $\blacks$ |               |      |  |                                                         |  |

**Tabla 27**: Backlog Sprint 3

**Fuente:** Elaboración propia

Como se puede apreciar en la tabla [28,](#page-71-0) se visualizan las tareas correspondientes a la historia de usuario 5 (ver tabla [12\)](#page-48-0).

<span id="page-71-0"></span>

| Código<br>historia de<br>usuario | Responsable   | Tarea en<br>proceso | <b>Tarea</b><br>completada | Tarea cerrada                                              |
|----------------------------------|---------------|---------------------|----------------------------|------------------------------------------------------------|
|                                  |               |                     |                            | Identificar cuando exista<br>interacción sobre la pantalla |
| $Hu_05-it$                       | John Martínez |                     |                            | en el módulo "Main" de la<br>aplicación "Conecta2".        |
|                                  |               |                     |                            | Identificar cuando exista                                  |
| $Hu_05-it$                       | John Martínez |                     |                            | interacción sobre la pantalla                              |
|                                  |               |                     |                            | en el módulo "Main activity"                               |
|                                  |               |                     |                            | de la aplicación "Conecta2"                                |
|                                  | John Martínez |                     |                            | Crear un servicio, que                                     |
|                                  |               |                     |                            | permita el suministro de                                   |
|                                  |               |                     |                            | información del sensor                                     |
| Hu 05 it                         |               |                     |                            | acelerómetro, proximidad,                                  |
|                                  |               |                     |                            | touch de la aplicación y                                   |
|                                  |               |                     |                            | nivel de batería en segundo                                |
|                                  |               |                     |                            | plano.                                                     |
|                                  |               |                     |                            | En el módulo "Localización",                               |
|                                  |               |                     |                            | mostrar el índice relativo                                 |
| Hu 05 it                         | John Martínez |                     |                            | de los teléfonos móviles                                   |
|                                  |               |                     |                            | que se encuentren en el                                    |
|                                  |               |                     |                            | rango en forma                                             |
|                                  |               |                     |                            | descendente.                                               |

**Tabla 28**: Tareas de la historia de usuario 5

Por último, se ejecutó el caso de prueba (ver tabla [29\)](#page-72-0) correspondiente a la historia de usuario desarrollada para este sprint.
| Caso de prueba                        |                                                                                                    |                                                      |                         |        |  |  |  |
|---------------------------------------|----------------------------------------------------------------------------------------------------|------------------------------------------------------|-------------------------|--------|--|--|--|
|                                       | Id caso de prueba                                                                                             | Nombre caso                                          | Historia asociada       |        |  |  |  |
| $Cp_05$ is                            |                                                                                                    | Integración módulo                                   | Hu 05 it                |        |  |  |  |
|                                       |                                                                                                    | Localización.                                        |                         |        |  |  |  |
|                                       | Módulo                                                                                                    | Fecha de prueba                                      | Responsable             |        |  |  |  |
| Localización                          |                                                                                                    | 16-04-2020                                           | John Martínez           |        |  |  |  |
| Descripción caso prueba               |                                                                                                    |                                                      | Caso de prueba          |        |  |  |  |
|                                       |                                                                                                    |                                                      | (Paso/Fallo/No ejecuto) |        |  |  |  |
|                                       |                                                                                                    | Verificar que el índice relativo, se visualice en el |                         |        |  |  |  |
|                                       |                                                                                                    | módulo "Localización" de la aplicación "Conecta2"    | Paso                    |        |  |  |  |
| para cada terminal móvil en el rango. |                                                                                                    |                                                      |                         |        |  |  |  |
|                                       | Requisitos                                                                                                    |                                                      |                         |        |  |  |  |
| #                                     | Prerrequisitos                                                                                                |                                                      | Datos de prueba         |        |  |  |  |
| $\mathbf{1}$                          | Tener instalada la aplicación "Conecta2"                                                                      |                                                      |                         |        |  |  |  |
|                                       | en uno o más teléfonos móviles.                                                                               |                                                      |                         |        |  |  |  |
|                                       | Resultados                                                                                                    |                                                      |                         |        |  |  |  |
| $^{\#}$                               | Detalles de los escenarios                                                                                    |                                                      | Resultado esperado      | Estado |  |  |  |
|                                       | Abrir la aplicación "Conecta2", e interactuar                                                                 |                                                      |                         |        |  |  |  |
| $\mathbf{1}$                          | con el teléfono móvil (hacer una llamada o                                                                    |                                                      | Mensaje que indique     |        |  |  |  |
|                                       | pulsar sobre la pantalla de la aplicación                                                                     |                                                      | el índice relativo      | Paso   |  |  |  |
|                                       | "Conecta2"), luego ir al módulo                                                                               |                                                      | entre el rango $[0,1]$  |        |  |  |  |
|                                       | "Localización".                                                                                               |                                                      |                         |        |  |  |  |
|                                       |                                                                                                    |                                                      | Lista de dispositivos   |        |  |  |  |
| $\overline{2}$                        | Abrir la aplicación "Conecta2", e interactuar<br>con el teléfono móvil, luego ir al módulo<br>"Localización". |                                                      | ordenada de forma       |        |  |  |  |
|                                       |                                                                                                    |                                                      | descendente, a partir   | Paso   |  |  |  |
|                                       |                                                                                                    |                                                      | del índice relativo     |        |  |  |  |
|                                       |                                                                                                    |                                                      | generado por cada       |        |  |  |  |
|                                       |                                                                                                    |                                                      | terminal móvil.         |        |  |  |  |

**Tabla 29**: Caso de prueba de la historia de usuario 5

**Fuente:** Elaboración propia

### **Sprint review**

Finalizado el último sprint, se realizó la entrega de la aplicación "Conecta2" con las funcionalidades implementadas anteriormente, cumpliendo así con los objetivos propuestos inicialmente para el desarrollo del proyecto. Además, la aplicación referida, fue subida al repositorio privado del proyecto de investigación antes referido y a Moddle.

### **Sprint retrospective**

Para esta última etapa del sprint, se consideró la elaboración del manual de usuario y técnico correspondiente a las versiones de la aplicación generadas durante los sprint.

# **5. RESULTADOS OBTENIDOS**

En la fase final del trabajo de grado, se presentaron los resultados que hacen parte de la investigación de los sensores objeto de estudio y el touch, a partir del uso de las funciones difusas y el método RIM. Asimismo, los resultados obtenidos durante el desarrollo de los sprints.

# **Función difusa que determina estabilidad e interacción con el dispositivo móvil**

Se obtuvo la función difusa para determinar la estabilidad del teléfono móvil, a partir de los valores obtenidos del sensor acelerómetro (ver expresión [4.1\)](#page-59-0), y la función difusa para medir el grado de interacción con el dispositivo móvil (ver expresión [4.2\)](#page-59-1).

Nota: Se consideraron los valores de *α* mayores e iguales a 0.98 como un nivel de cambio en la estabilidad del dispositivo móvil tal que es factible para la lectura por parte del usuario. En caso de que el valor *α* no se encuentre en el rango establecido entonces se considera que se han producido cambios extremadamente bruscos de la posición del dispositivo móvil.

# **Índice de factibilidad para la comunicación**

Para calcular el índice de factibilidad para la comunicación, se utilizó el método del Ideal de Referencia, donde se definen los siguientes criterios y sus respectivos parámetros asociados (rango, ideal de referencia y pesos).

En la siguiente tabla, se describe el rango, el ideal de referencia y los pesos correspondientes a cada criterio.

| Criterios   Rango |          | Ideal de Referencia | Pesos |
|-------------------|----------|---------------------|-------|
| C1                | [0, 720] | [0, 10]             | 0,5   |
| C2                | [0, 720] | [0, 10]             | 0,17  |
| C3                | [0, 100] | [100, 100]          | 0,33  |

**Tabla 30**: Criterios método del ideal de referencia

**Fuente:** Elaboración propia

donde:

- C1: interacción con el dispositivo móvil a partir del sensor del acelerómetro y el touch.
- C2: interacción con el dispositivo móvil a partir del sensor de proximidad y los dos escenarios definidos.
- C3: cantidad de batería que le queda al teléfono móvil.
- Los pesos se calcularon a través de la ley de Borda-Kendall (ver expresión [3.9\)](#page-32-0)

### **Aplicación Lectura Sensores**

La aplicación "Lectura Sensores" tiene implementadas funciones difusas y el método RIM para procesar la información que suministran los sensores objeto de estudio (acelerómetro y proximidad), estado del touch de la aplicación y el nivel de la batería del teléfono móvil, con el objetivo de obtener un índice relativo en el intervalo [0,1], que indique actividad humana de interacción con el teléfono móvil (ver figura [15\)](#page-76-0).

#### <span id="page-76-0"></span>**Figura 15**: Interfaz de la aplicación "Lectura Sensores"

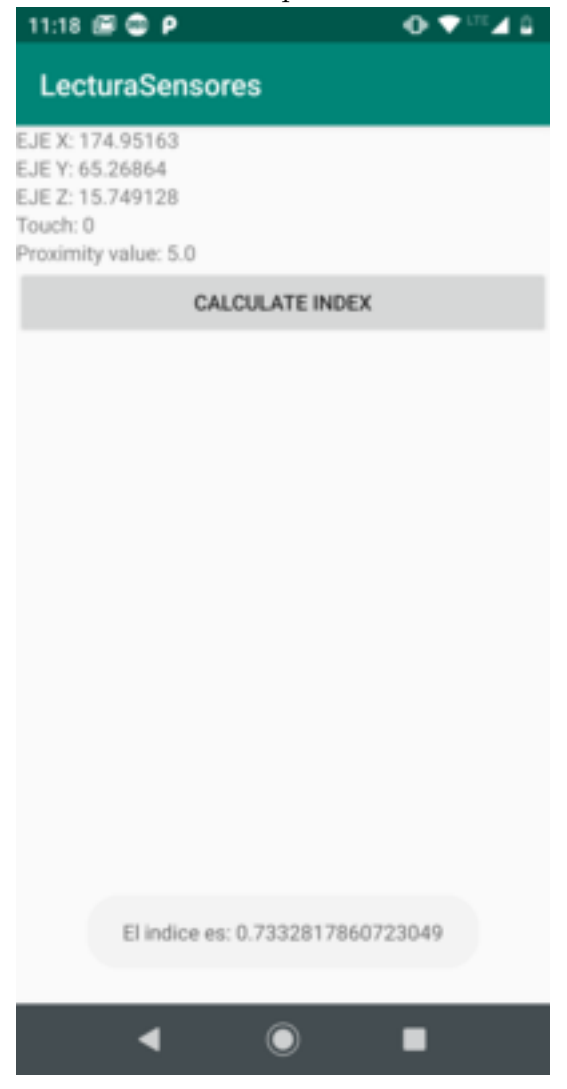

**Fuente:** Elaboración propia

#### **Integración de la aplicación Lectura Sensores a la aplicación Conecta2**

La integración estuvo dirigida, a adaptar las funcionalidades de la aplicación "Lectura Sensores", a la aplicación "Conecta2", y modificar algunos módulos de esta última. Cabe mencionar, que por decisión del semillero de investigación "Redes y seguridad", el módulo "Localización" de la aplicación "Conecta2", iba a reflejar el nivel de actividad humana de interacción de los teléfonos móviles que se encuentren en el rango.

<span id="page-77-0"></span>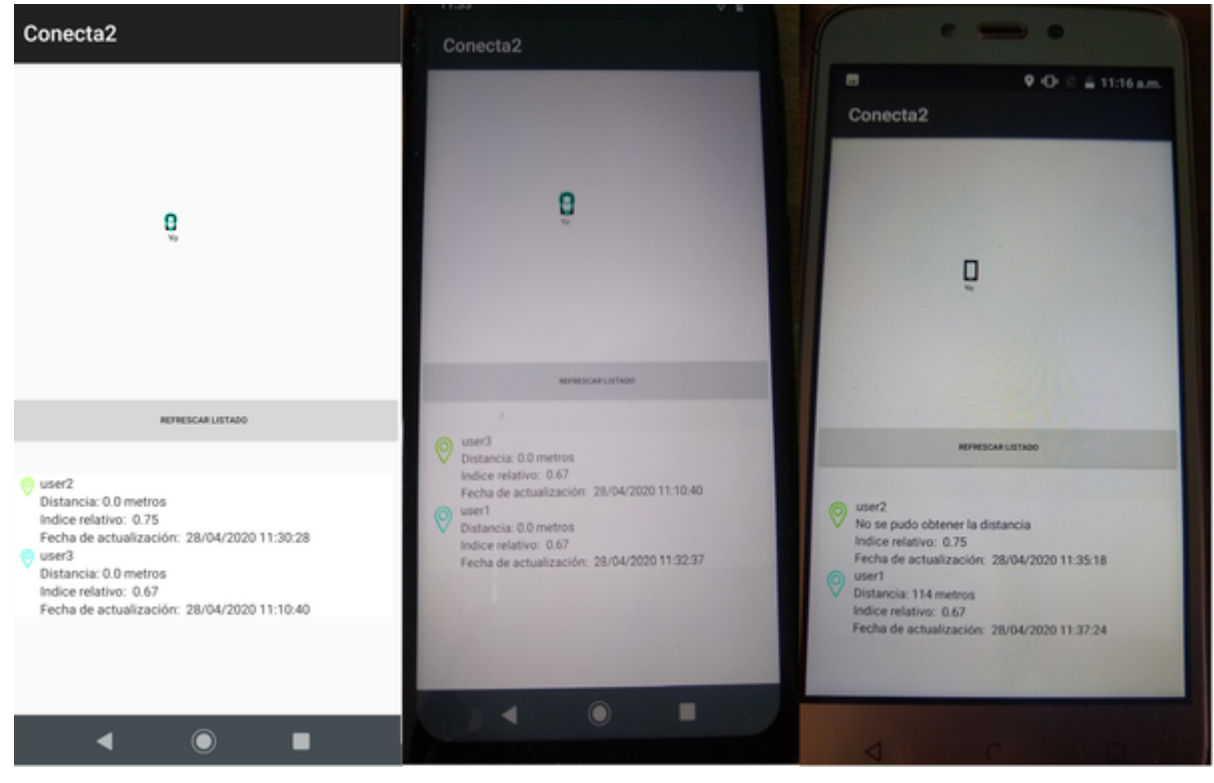

**Figura 16**: Módulo "Localización" de la aplicación "Conecta2"

**Fuente:** Elaboración propia

En la figura [16,](#page-77-0) se visualiza el módulo "Localización" en tres teléfonos móviles (user1, user2, user3 de izquierda a derecha), allí se muestra, información correspondiente al índice relativo que ha generado cada terminal móvil en forma descendente. Este último recomienda a los usuarios, que personas son más factibles para comunicarse (el dispositivo que tiene el mayor índice relativo).

# **6. CONCLUSIONES Y RECOMENDACIONES**

El cálculo del índice de factibilidad para la comunicación constituyó, una forma eficiente de identificar actividad humana a partir de la interacción de usos con un teléfono móvil. Además, el desarrollo, significó la puesta en marcha de conocimientos obtenidos durante el transcurso de la carrera y aplicarlos a la realización del presente proyecto.

Durante el desarrollo del proyecto, se obtuvo la aplicación "Lectura Sensores" con el objetivo de analizar y almacenar la información que suministraban los sensores de proximidad, acelerómetro, estado del touch y el nivel de la batería del teléfono. Esta aplicación permitió un mejor entendimiento a la hora de detectar actividad humana de interacción con el dispositivo móvil, a través de la utilización de funciones difusas y la implementación del método RIM. Esta etapa fue clave para el cumplimiento de los objetivos propuestos en el marco del proyecto de grado.

La integración fue compleja por la necesidad de conocer el funcionamiento de los módulos de la aplicación "Conecta2". No obstante, se cumplió con el objetivo propuesto por el semillero de investigación, respecto al nivel de interacción que debe mostrar uno o más dispositivos en un rango.

Para trabajo futuro, es importante hacer uso de otros tipos de sensores que permitan identificar el nivel de interacción de un usuario con su dispositivo móvil, con la finalidad de ampliar las potencialidades de la aplicación "Conecta2".

#### **Referencias**

- Ahn, B. S. (2006). On the properties of owa operator weights functions with constant level of orness. *IEEE Transactions on Fuzzy Systems*, *14* (4), 511–515.
- Areny, R. P. (2005). *Sensores y acondicioadores de señal 4a*. Marcombo.
- Cables, E., y Lamata, M. (2009). Owa weights determination by means of linear functions. *Mathware*  $\mathcal{C}$  *soft computing*, 16(2), 107–122.
- Cables, E., Lamata, M. T., y Verdegay, J. L. (2016). Rim-reference ideal method in multicriteria decision making. *Information Sciences*, *337* , 1–10.
- Chen, X., Grossman, T., Wigdor, D. J., y Fitzmaurice, G. (2014). Duet: exploring joint interactions on a smart phone and a smart watch. En *Proceedings of the sigchi conference on human factors in computing systems* (pp. 159–168).
- De la Torre, M. L. (2012). Una aproximación al concepto de sociedad móvil: el smartphone: su expansión, funciones, usos, límites y riesgos. *Derecom*(11), 10.
- Eduardo, C., De Vito, E. L., y cols. (2006). Introducción al razonamiento aproximado: lógica difusa. *Revista Americana de Medicina Respiratoria*, *6* (3), 126–136.
- Espinoza Farfán, D. A., y Yánez Rodas, J. M. (2016). *Análisis digital forense de los sensores de un teléfono inteligente para la detección y recreación de actividad motriz inusual en una localización determinada* (B.S. thesis).
- Façanha, A. R., Viana, W., Pequeno, M. C., y cols. (2011). Estudo de interfaces acessíveis para usuários com deficiência visual em dispositivos móveis touch screen. En *Xvi congreso internacional de informática educativa (tise 2011), santiago chile.*
- Liu, X. (2006). On the properties of equidifferent owa operator. *International Journal of Approximate Reasoning*, *43* (1), 90–107.
- Loureiro, A. A., Nogueira, J. M. S., Ruiz, L. B., Mini, R. A. d. F., Nakamura, E. F., y Figueiredo, C. M. S. (2003). Redes de sensores sem fio. En *Simpósio brasileiro de redes de computadores (sbrc)* (pp. 179–226).
- O'Hagan, M. (1988). Aggregating template or rule antecedents in real-time expert systems with fuzzy set logic. En *Twenty-second asilomar conference on signals, systems and computers* (Vol. 2, pp. 681–689).
- Sagredo, J. G. C., Espinosa, A. T., Reyes, M. M., y García, M. d. L. L. (2012). Automatización de la codificación del patrón modelo vista controlador (mvc) en proyectos orientados a la web. *CIENCIA ergo-sum, Revista Científica*

*Multidisciplinaria de Prospectiva*, *19* (3), 239–250.

- Salcedo, A. F. C. (2015). *Reconocimiento automático de actividades físicas humanas en sistemas multimodales* (Tesis Doctoral no publicada). Universidad Tecnológica de Pereira. Facultad de Ingenierías Eléctrica . . . .
- Sano, A., y Picard, R. W. (2013). Stress recognition using wearable sensors and mobile phones. En *2013 humaine association conference on affective computing and intelligent interaction* (pp. 671–676).
- Schwaber, K. (2004). *Agile project management with scrum*. Microsoft press.
- Soto, C., y Jiménez, C. (2011). Aprendizaje supervisado para la discriminación y clasificación difusa. *Dyna*, *78* (169), 26–33.
- Su, X., Tong, H., y Ji, P. (2014). Activity recognition with smartphone sensors. *Tsinghua science and technology*, *19* (3), 235–249.
- Tam, C. Y. J. (2014). *Disposición del sensor de proximidad en un dispositivo móvil.*
- Voicu, R.-A., Dobre, C., Bajenaru, L., y Ciobanu, R.-I. (2019). Human physical activity recognition using smartphone sensors. *Sensors*, *19* (3), 458.
- Xu, Z. (2004). Eowa and eowg operators for aggregating linguistic labels based on linguistic preference relations. *International Journal of Uncertainty, Fuzziness and Knowledge-Based Systems*, *12* (06), 791–810.
- Yager, R. R. (2008). Prioritized aggregation operators. *International Journal of Approximate Reasoning*, *48* (1), 263–274.
- Yager, R. R. (2009). Prioritized owa aggregation. *Fuzzy Optimization and Decision Making*, *8* (3), 245–262.
- Yager, R. R., y Filev, D. P. (1994). Parameterized and-uke and or-like owa operators. *International Journal of General System*, *22* (3), 297–316.
- Zadeh, L. A. (1983). A computational approach to fuzzy quantifiers in natural languages. En *Computational linguistics* (pp. 149–184). Elsevier.